# **Illinois State Board of Education**

**Student Information System (SIS) 2013 Assessment Process**

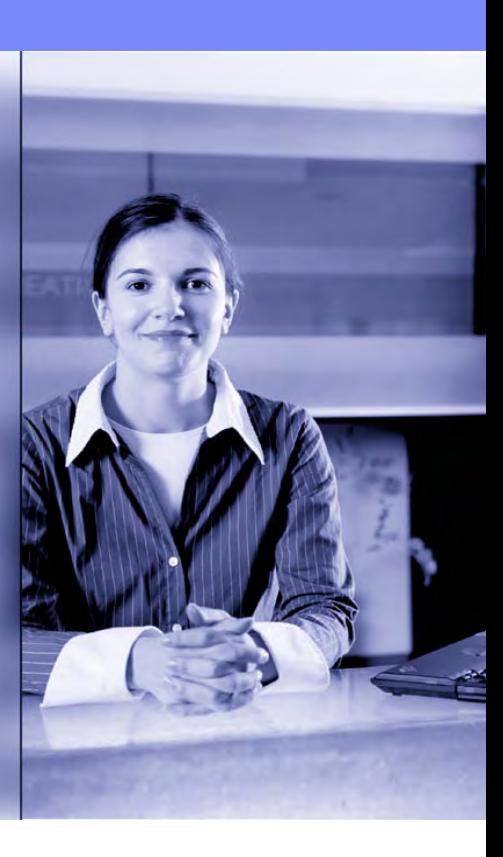

### **Notice – This Webinar Is Being Recorded!**

This call is being recorded.

Please do not provide any Student, Personal or Vendor information.

.

# **Webinar Tips**

#### **Tips for Listening**

- Computer speakers
- Headset connected to a computer
- **Telephone**

#### **Tips for Speaking**

- Make sure you have a microphone plugged in or the computer you are using has a microphone before raising your hand.
- Make sure all audio settings in the computer are un-muted and speakers are turned down before talking.

#### **Question & Answer**

- Question & Answer session will be held at the end of the Webinar.
- Raise your hand to ask a question.
- All text messages are logged.
- Text questions will be posted in a Q & A document after the Webinar.
- If you are using a telephone, the audio pin number must be typed in correctly before you can talk.

#### **Firoubleshooting**

- If you are disconnected from the Webinar at any time you can click the link that was provided to you in your email or you can re-register for the Webinar to gain access.
- If you are listening via telephone and close out of the Webinar on your computer, you will be disconnected .

# **Agenda**

- **SIS Data Quality**
- **Enhancement to Teacher Data Collection**
- **ELL Screener**
- **ACCESS**
- **Assessment ISAT, IAA, and PSAE**
- **Assessment**
	- ACT's WorkKeys® Locating Information
	- ACT's National Career Readiness Certificate (NCRC™)
- **New Reports**
- **Key Dates**
- **Districts Next Steps**
- **ISBE SIS Resources**
- **ISBE Contact Information**
- **Questions & Answers**

### **Welcome / Introductions**

#### **ISBE Key Team Members**

- Don Evans **Chief Operating Officer and Director of Human Resources** 
	- Scott Norton Division Administrator/Director, Information Technology
	- John Shake Division Supervisor/Information Systems Manager
	- Brent Engelman Division Supervisor/Information Systems Manager

#### **SIS Key Team Members**

- Howard Hammel Project Manager
- Adam Lowery Support Team
- Jeremy Schoen Support Team
- 

- 
- 
- Keith Goeckner Support Team

### **Increased Importance of Providing Accurate Student Enrollment Data!**

- Enrollment Start and End Dates
- Grade Level
- Home School RCDTS **(School for the area where the student resides)**
- Serving School RCDTS (School where the student attends, the course is being **taught, and the teacher is assigned)**
- Student can have only one Home school RCDTS but multiple Serving schools **(Area Career Centers, Special Education Private Facilities, Regional Safe Schools, etc.)**

#### **Why?**

- **Student Course Assignment**
- **Teacher Course Assignment**
- Vocational Funding
- Regional Safe School Program Accountability
- **Student Discipline**

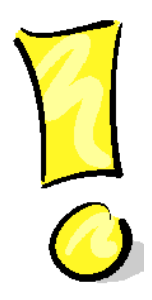

#### **Importance of Data Accuracy**

- **Fall Enrollment Counts data used for calculations of school district funding. This includes**:
	- Demographic
	- **F**nrollment
	- Program Indicator
	- **Early Childhood**
	- ELL
	- **Homeless**
	- **Prevention Initiative Participant Demographic**

#### - **School Performance**

- **ACCESS Scores**
- $AYP$
- School Report Card

#### - **Adjusted Cohort Graduation Rates**

### - **End Of Year**

- Demographic
- Enrollment
	- Graduation Rate
	- Drop Out
- Program Indicator
- Birth to 3
- Early Childhood
- **Student Discipline** 
	- Suspensions
	- Expulsions
- **Student Course Assignment**
- **Teacher Course Assignment**

#### **Demographic Validations**

- Date of Birth
	- Students must be between 1 day and 22 years old.
	- Birth to 3 students Student must be less than 3 years of age and must be born on or before the enrollment date.
	- Early Childhood Students (Pre-K Students)
		- Must be at least 3 years of age on the enrollment date.
		- Non-IEP Student must be less than 6 years old on the first day of class.
		- IEP Student must be less than 7 years old on the first day of class.

#### **Out-Placed Students Receiving Services**

- If students reside in your district but are being served outside of your district, ensure you are communicating with the school where the student is being educated (serving school). All information regarding a student is reported by the home district to SIS.
- Serving locations such as Regional Safe schools, Area Career Centers, Public and Non-Public Special Education Centers (etc.) must communicate with the home district to report student information to ISBE by the requested deadlines. Failure to do so could impact funding.

#### **Preventing Multiple SIDs**

- Once a State ID is assigned to a student, the SID must be included in all future submissions to SIS.
- If you obtain a State ID online or from another district, enter the SID into your local Software Administrative Package.
- If you need to update one or more of the Student Demographic fields, include the State ID in the batch file to prevent creation of a new SID for the student.

#### **Preventing Multiple SIDs**

- Identify the SID to Keep and the SID to Delete.
- Exit all enrollments associated with SID to Delete. SID to Keep must be actively enrolled by the district submitting the Multiple SID Template.
- Download the Multiple SID template, Tips, and Steps from the [www.isbe.net/sis](http://www.isbe.net/sis) website and enter mandatory data into the template.
- Upload the Multiple SID .csv file to SIS.
- The Multiple SID file will be returned to the user's SIS "Download File" link with result codes and result messages appended to the individual student records.

- Employer's can now submit Teacher Course Assignment data.
	- Online
	- **Batch**
- This allows the employer of the teacher to add Teacher Course Assignments even if they are not the teaching location.
	- Examples
		- **Special Ed Coops**
		- **Area Career Centers**
		- Regional Safe Schools
- **If you are both the Teaching Location and the Employer, leave the default** which is Teaching Location.

**Select "Teaching Location" radio button.** 

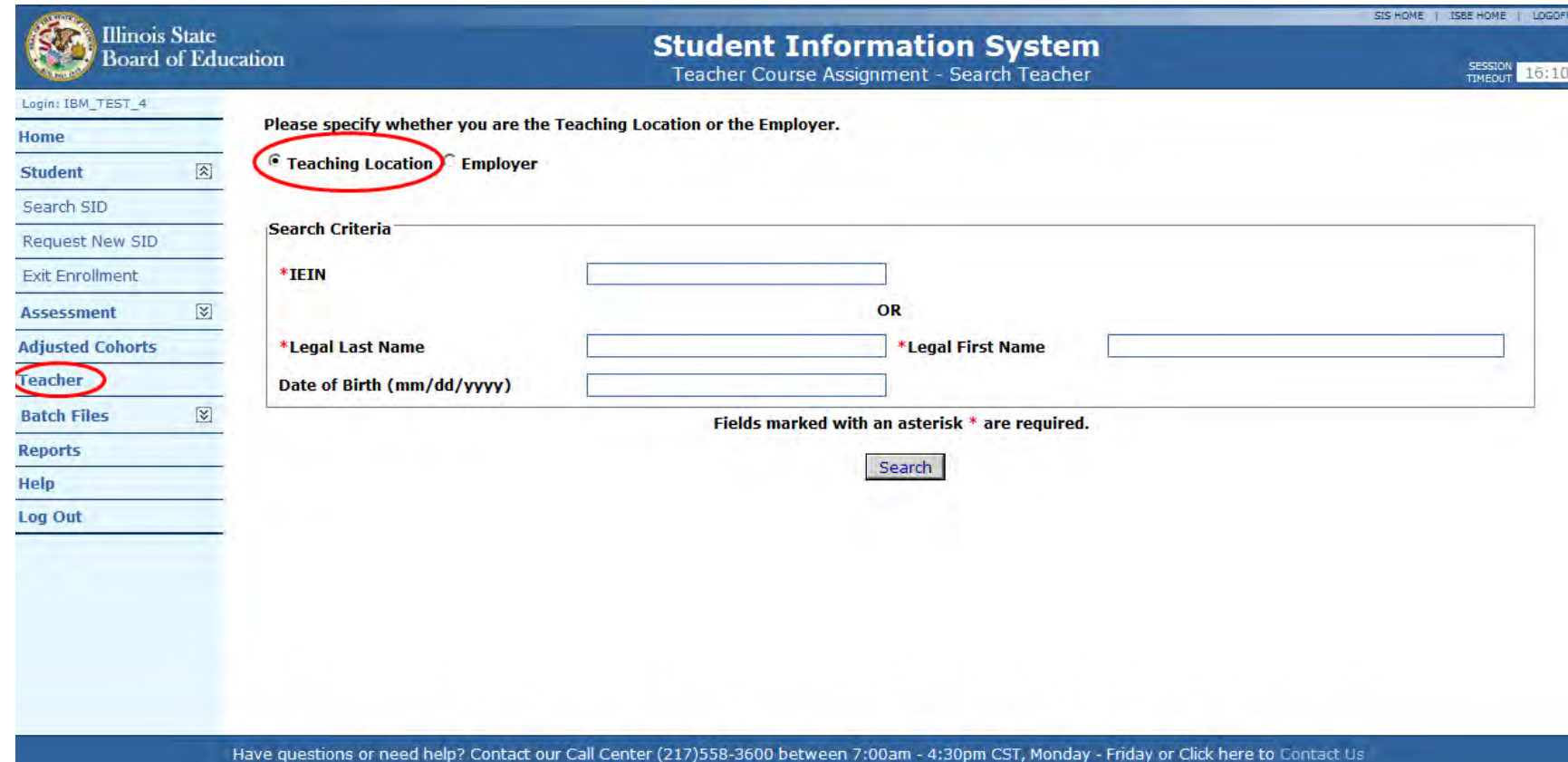

**Teacher Location section is available.** 

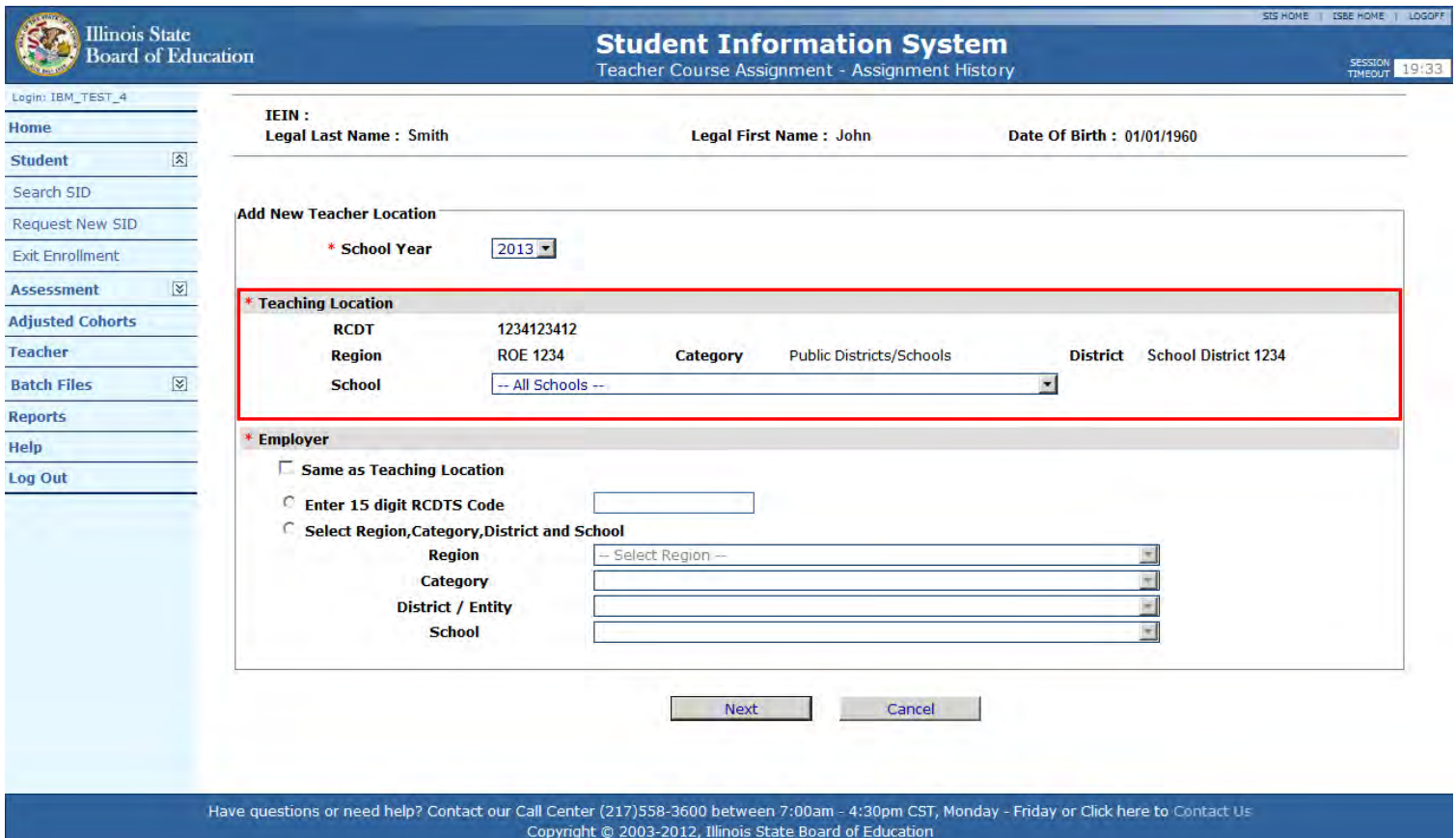

**Select "Employer" radio button.** 

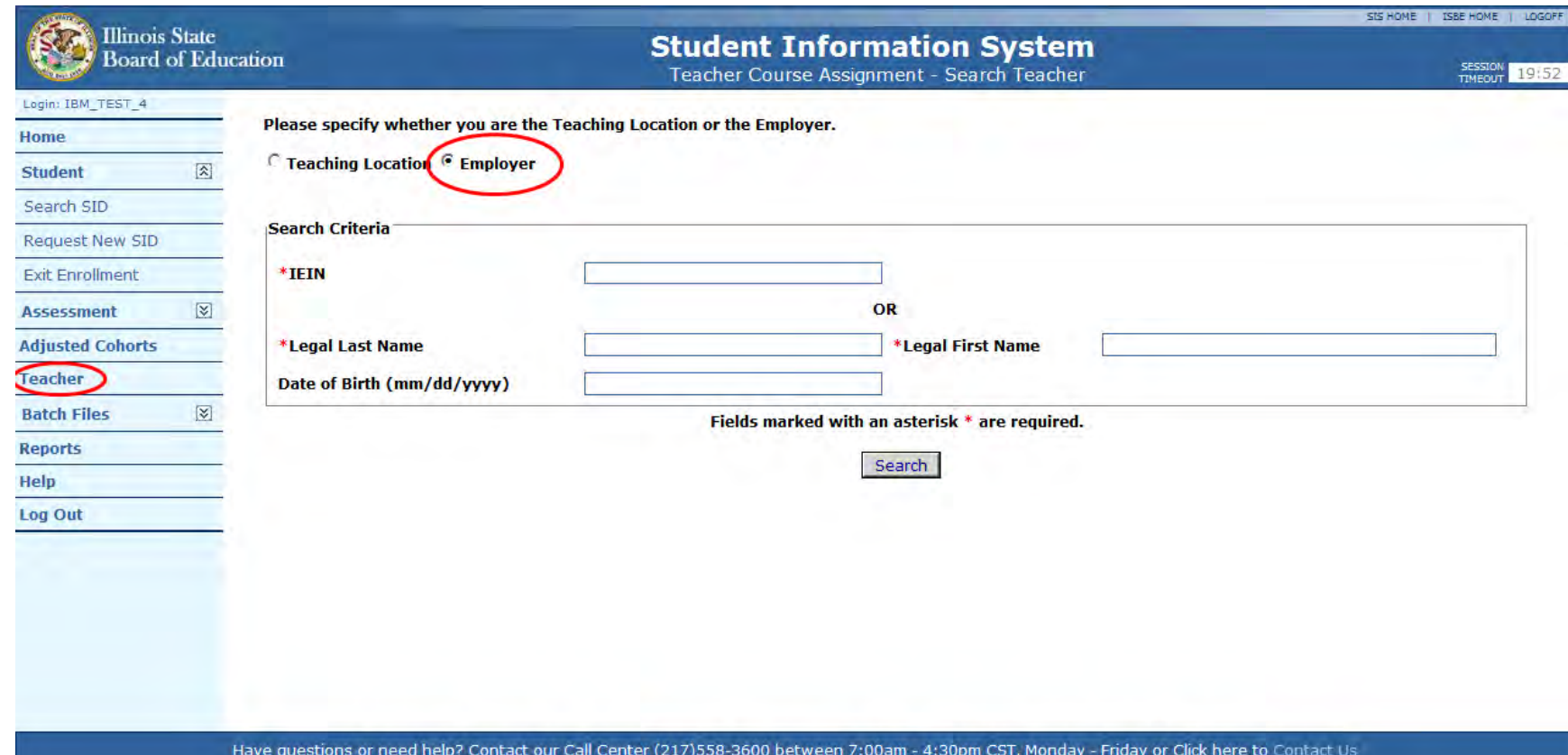

Copyright @ 2003-2012, Illinois State Board of Education

#### **The Employer section is available.**

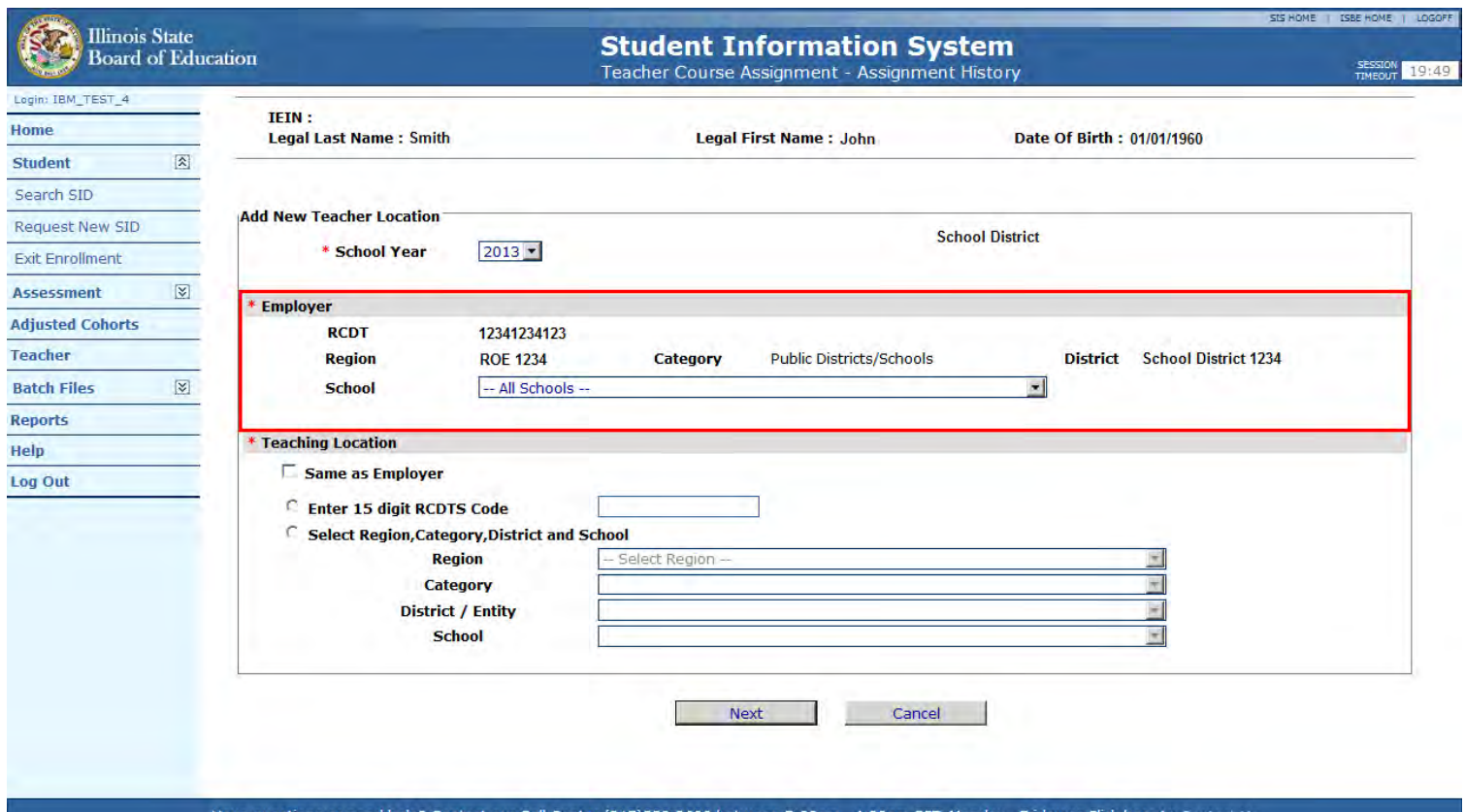

Have questions or need help? Contact our Call Center (217)558-3600 between 7:00am - 4:30pm CST, Monday - Friday or Click here to Contact I Copyright @ 2003-2012, Illinois State Board of Education

- Starting August 1, 2013 (SY 2014) the ELL Screener data will be mandatory for all students who fit the following criteria:
	- Student IDs created after August 1, 2013
	- Home Language or Native Language is something other than English (000)
	- Grade Level is Kindergarten Grade 12
- A student is required to have at least one valid ELL Screener record before the enrollment can be exited.
- The benefit of this collection is, this information is available to all school districts before the student is enrolled in the new school district. Please provide all ELL Screener records to ISBE SIS.

- **ELL screener data collected** 
	- Online
	- Batch
- Screener data will be collected for LEP and Non-LEP students.
- Student must be enrolled in your district to provide the Screener data in SIS; student can take the screening test prior to start of school.
- School districts receiving a transfer student will be able to review the Screener data prior to enrollment.
- This will include the W-APT, MODEL, PRE-LAS, ELPTS Pre-IPT, Other Test, Other Process, Interview, Observation, Checklist, and Erroneous.

#### **Mandatory**

- Grade Level At Time Of Screener
- Semester
- ELL Screener Test Taken
- Date ELL Screener Test Taken
- Final Determination of LEP Status

### **Optional**

- Listening Raw Score / Level
- Listening Proficiency Level
- Speaking Raw Score / Level
- Speaking Proficiency Level

### **Optional**

- Reading Raw Score / Level
- Reading Proficiency Level
- Writing Raw Score / Level
- Writing Proficiency Level
- **Literacy Proficiency Level**
- Oral Proficiency Level
- **Overall or Composite Proficiency Level**

# **ELL Screener – Search SID**

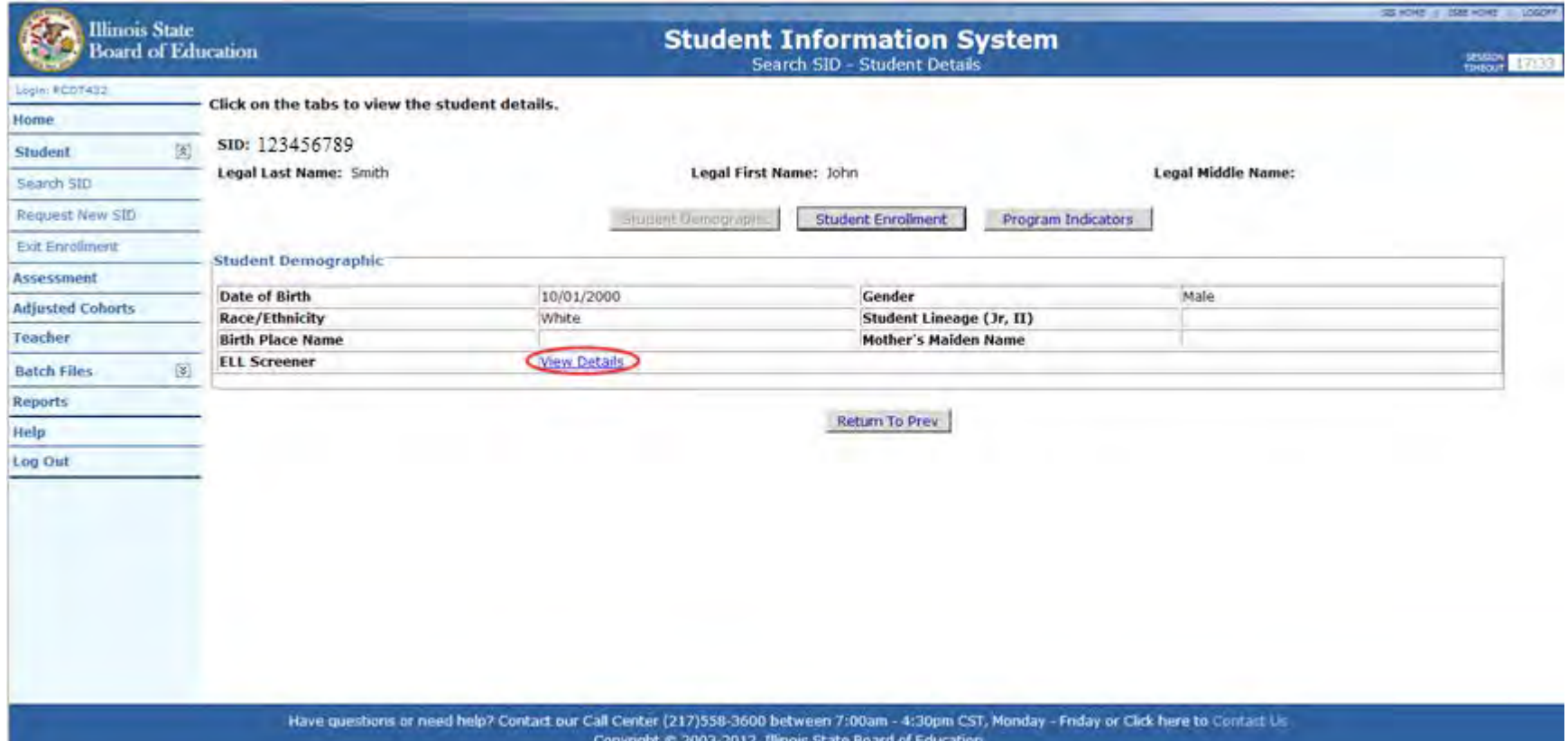

# **ELL Screener – View**

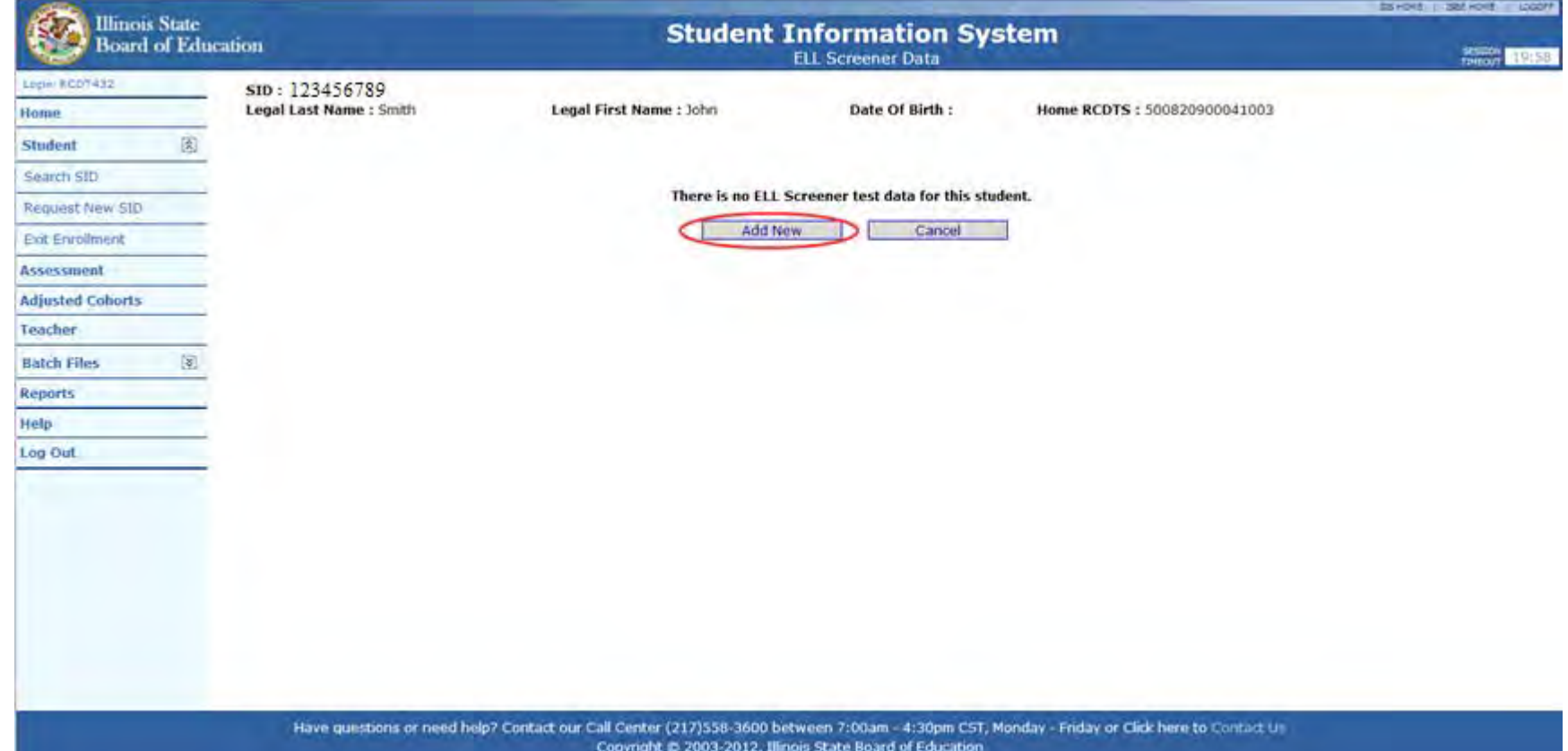

# **ELL Screener – Edit**

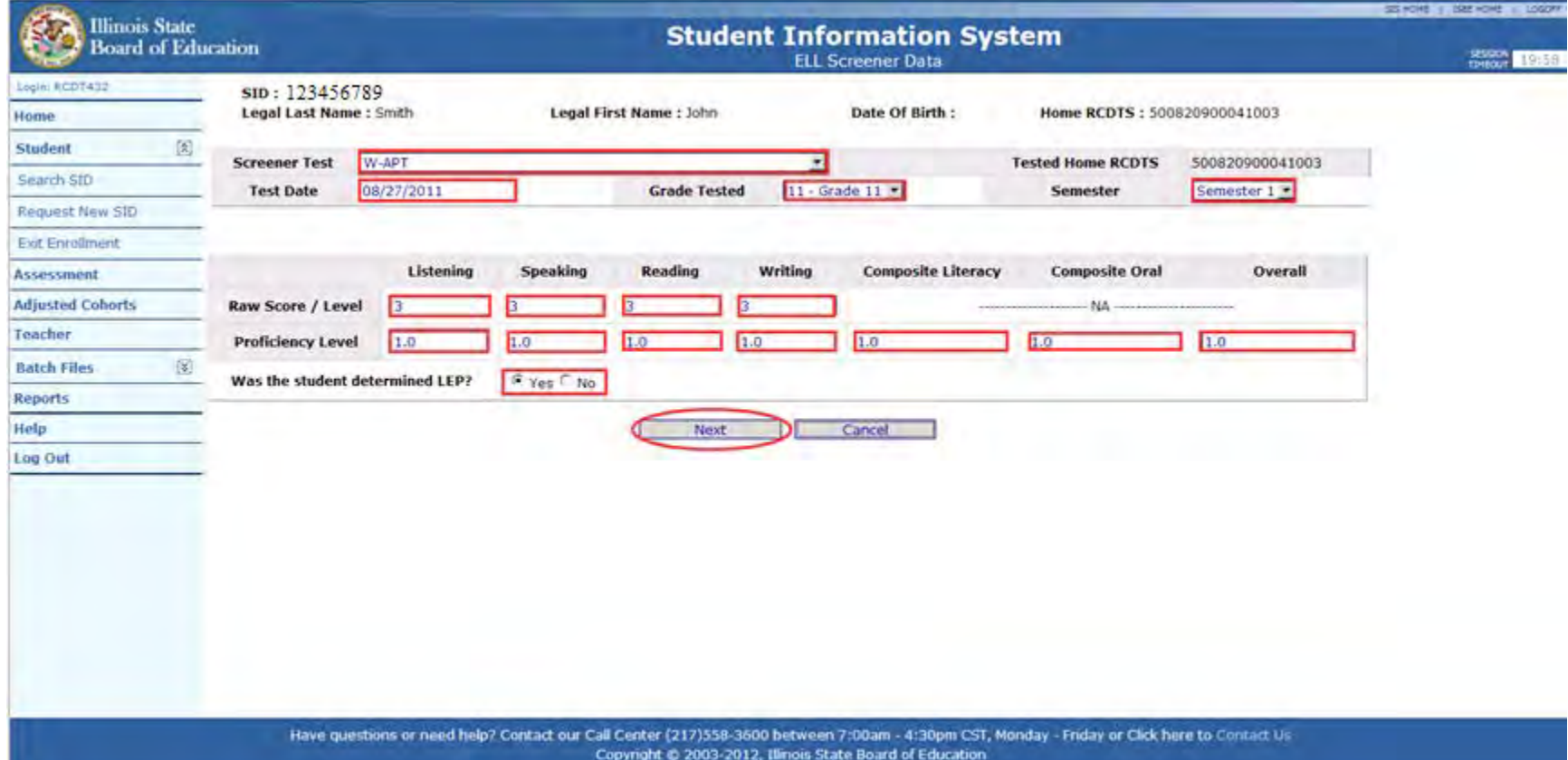

### **ELL Screener – Review**

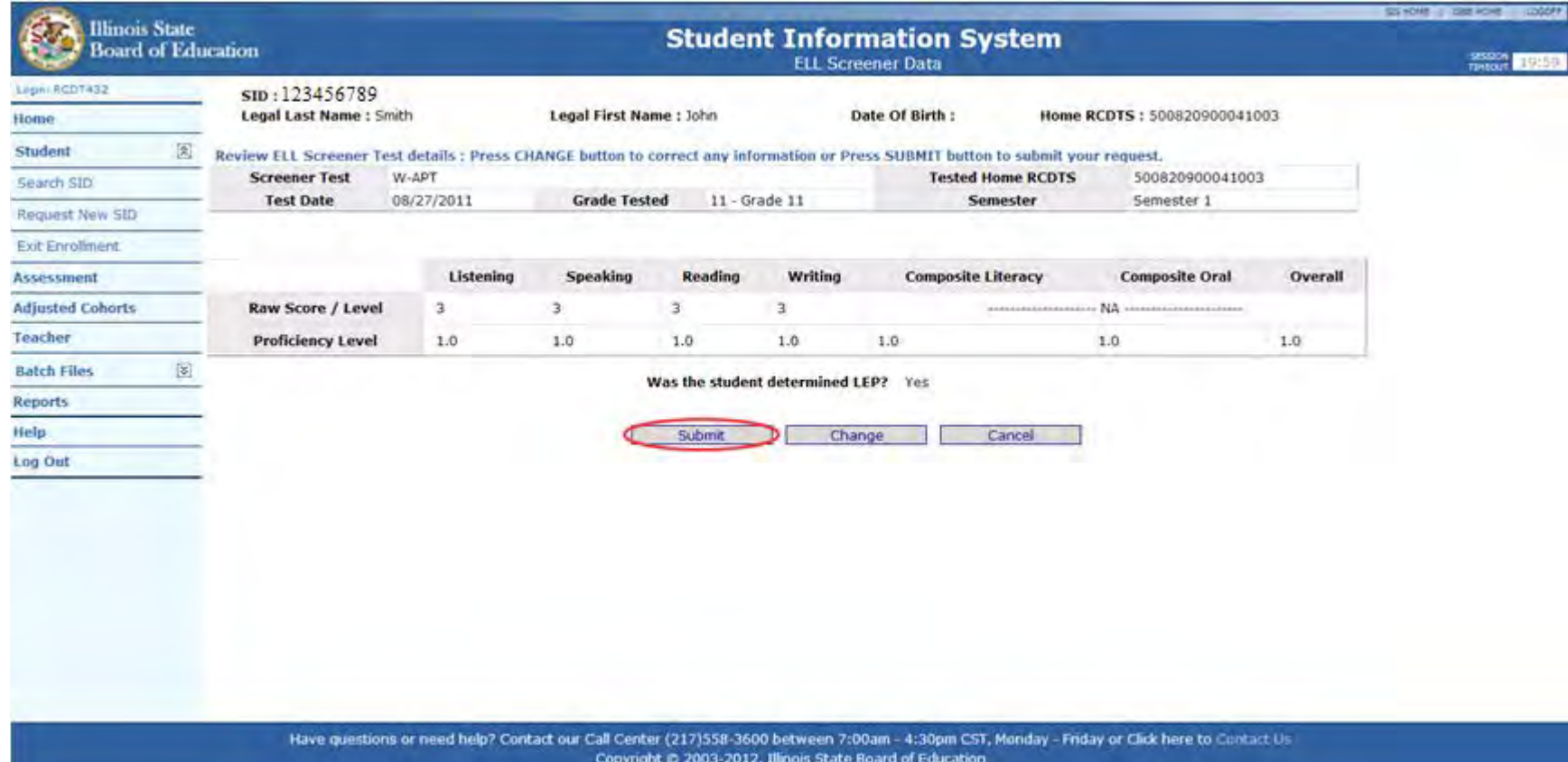

# **ELL Screener – Update Successful**

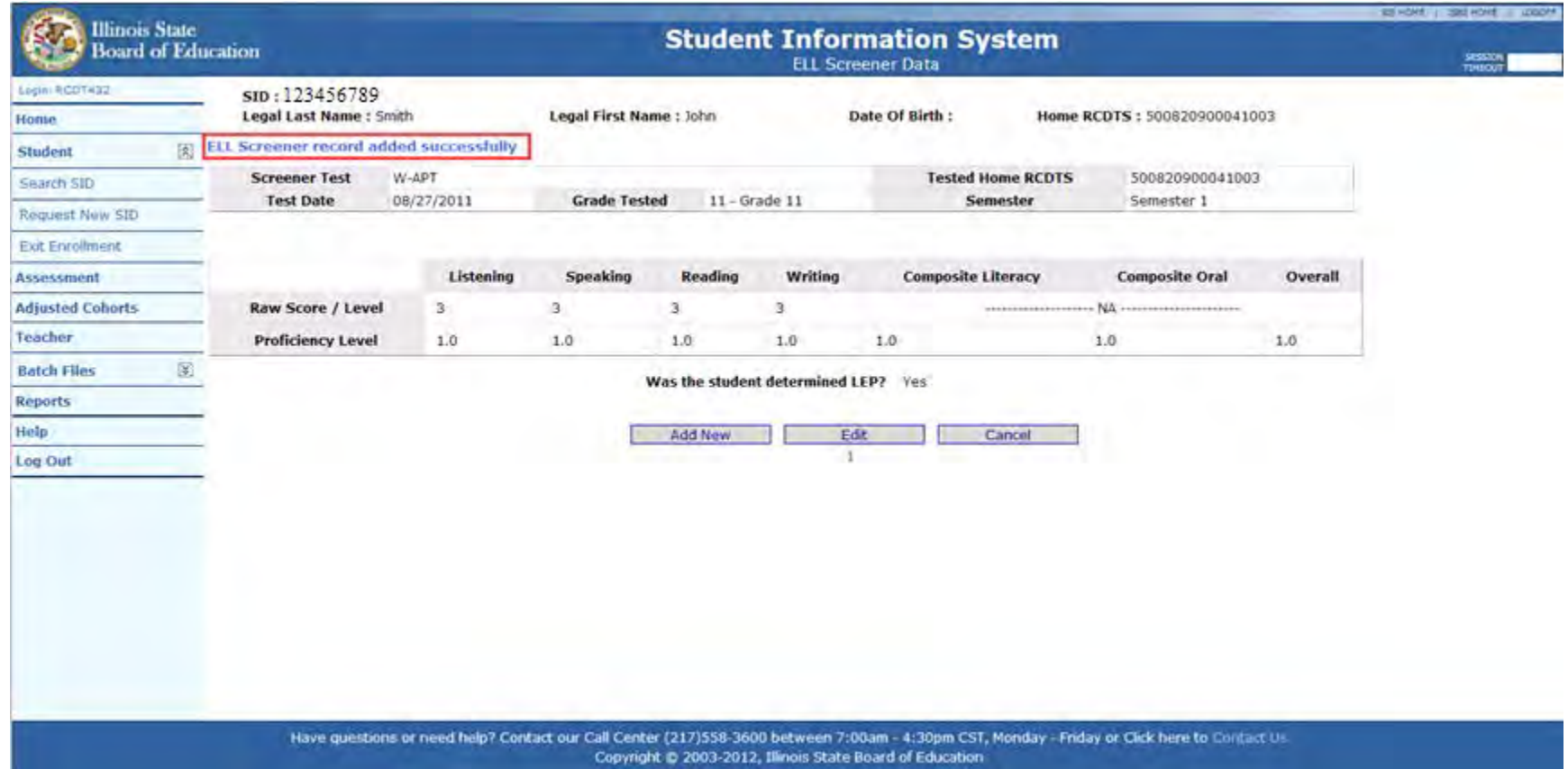

### **ACCESS**

- All Grade K 12 students identified as LEP will take an ACCESS test.
- All Grade K 12 students identified as LEP and enrolled on November 9, 2012 will receive an ACCESS label.
- **If a student exits the district before the ACCESS test is given, the label** should be destroyed.

If a grade  $3 - 8$ , or 11 student is enrolled in a District, the student is automatically added to the Pre-ID .

**If any student is exited from a District, the student is automatically** removed from the Pre-ID.

If a student exits the district before the test is given, the label should be destroyed.

- The following Pre-ID values will be pre-populated based on the most recent assessment correction record.
	- $-$  First Year in United States  $= 02$  (No)
	- Year in Any Illinois Approved TBE/TPI Program = adjusted accordingly
	- Year Since Exited TBE/TPI Program = adjusted accordingly
	- $-$  Enrolled in Home School On or Before May  $1 = 01$  (Yes)
	- Enrolled in Home District On or Before May 1 = 01 (Yes)
	- Test to Be Taken is same as last year
	- **Set Testing School to Serving School**

- If an Assessment Correction record was not found in the Assessment Correction table from a previous year, the following Pre-ID values will be set:
	- $-$  First Year in United States  $= 02$  (No)
	- Year in Any Illinois Approved TBE/TPI Program = 07 (Not in TBE/TPI Program)
	- Year Since Exited TBE/TPI Program = 03 (Not in TBE/TPI Program)
	- $-$  Enrolled in Home School On or Before May  $1 = 01$  (Yes)
	- Enrolled in Home District On or Before May 1 = 01 (Yes)
	- Grades 3 to  $8 = 01$  (ISAT)
	- Grade  $11 = 02$  (PSAE)
	- **Set Testing School to Serving School**

#### **Pre-ID labels**

- ISAT are printed and mailed according to what is listed in the Testing School field of the Pre-ID file as of January 4, 2013.
- PSAE are printed and mailed to the school listed in the Testing School field of the Pre-ID file as of February 22, 2013. PSAE labels will be printed only if the Testing School listed is an established PSAE test site. Established PSAE test sites will be available on the PSAE website [www.isbe.net/assessment/psae.htm](http://www.isbe.net/assessment/psae.htm).
- **There are no Pre-ID labels for IAA.** Testing School field determines where materials are shipped and where student records are populated in the online scoring system. The Pre-ID file is sent to the IAA vendor on January 4, 2013.

■ Main Report Screen – Assessment Pre-ID Summary

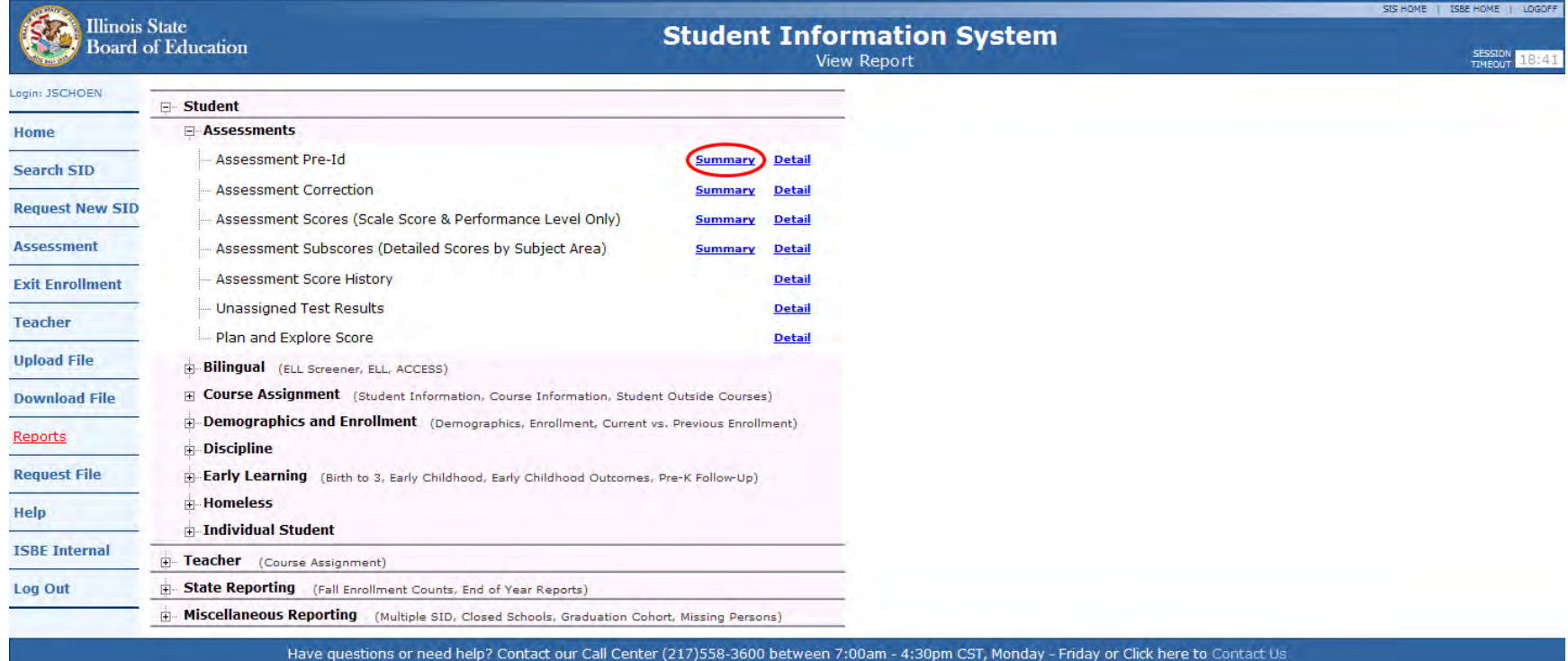

Copyright @ 2003-2011, Illinois State Board of Education

**Select Test (Summary)** 

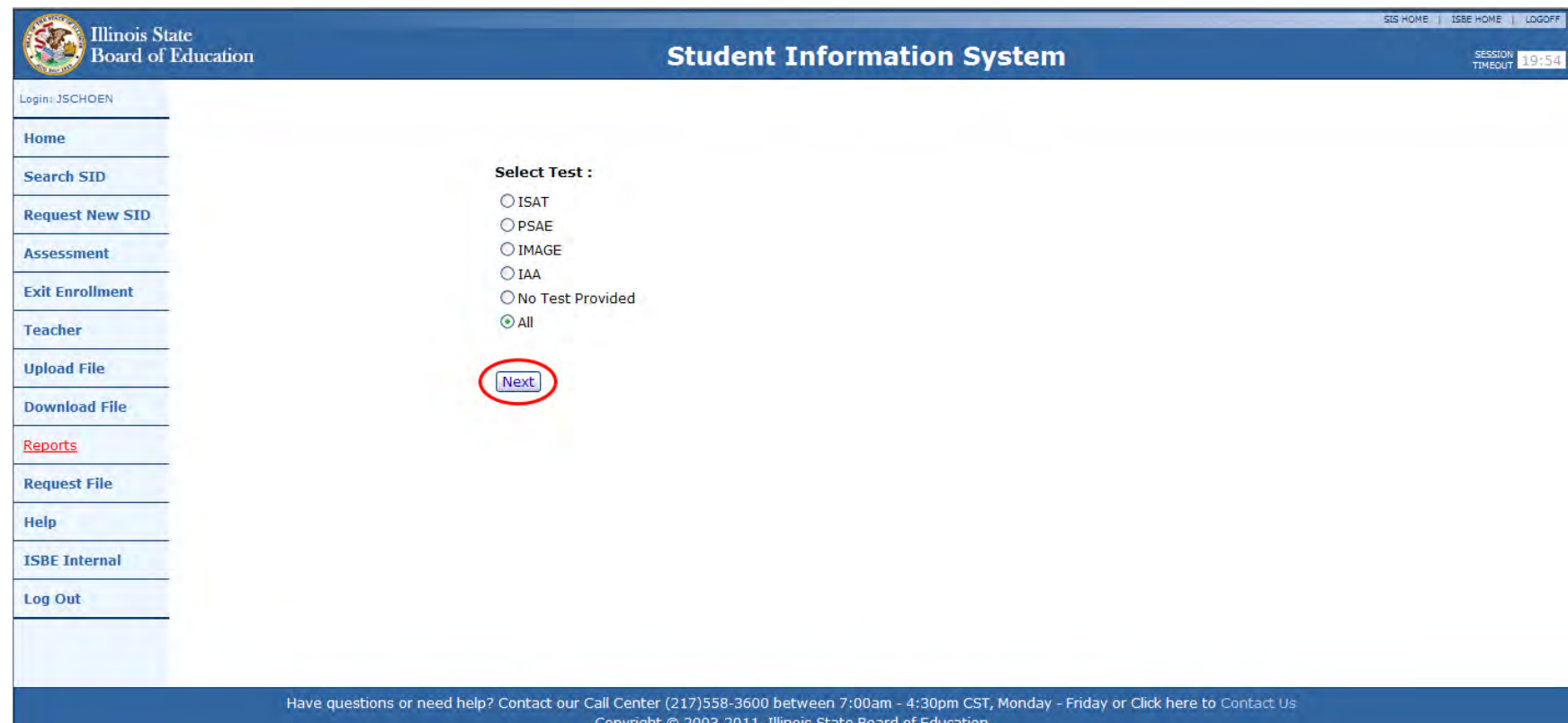

**Example 2 Selection Criteria (Summary Report)** 

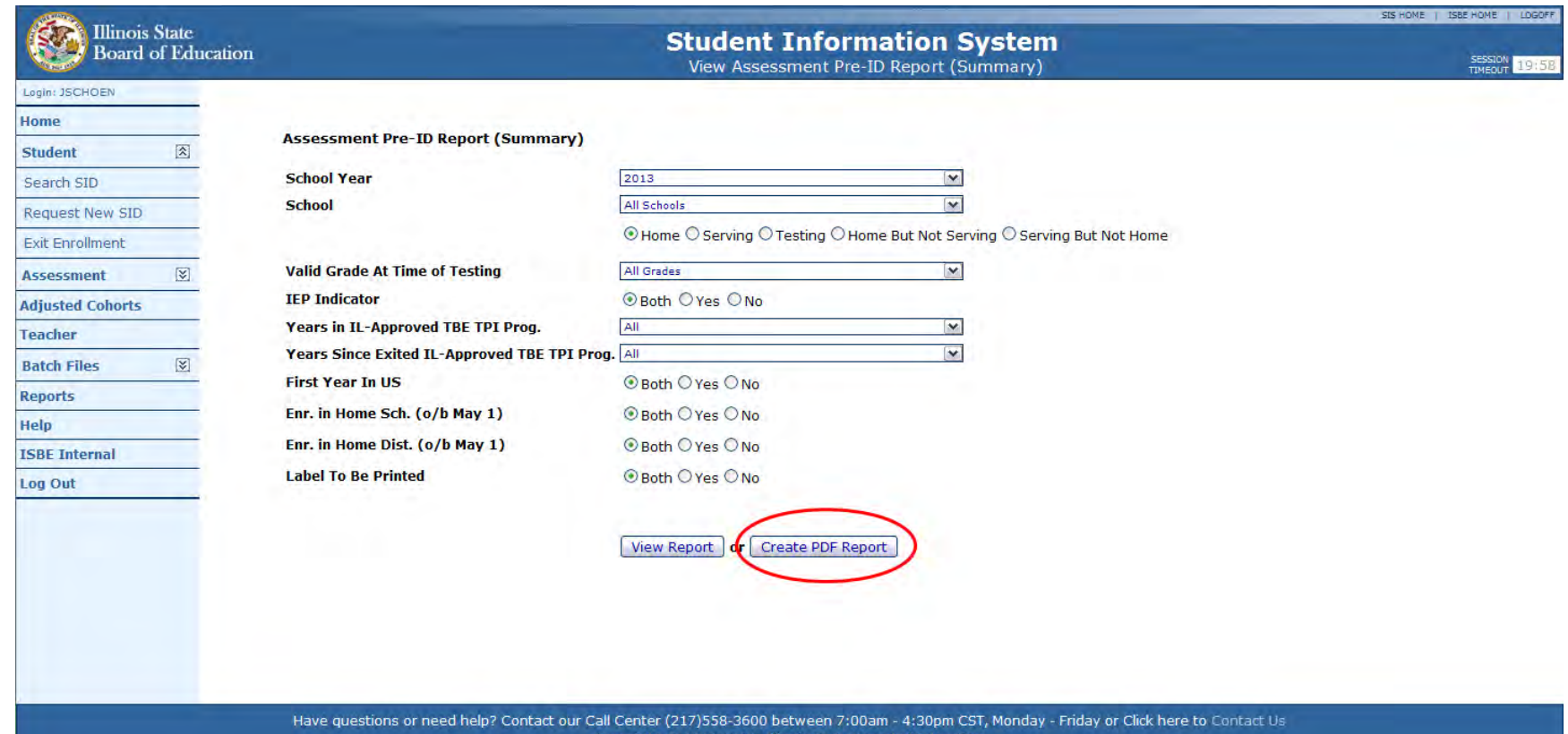

#### **Example 2 Summary Assessment Pre-ID Report**

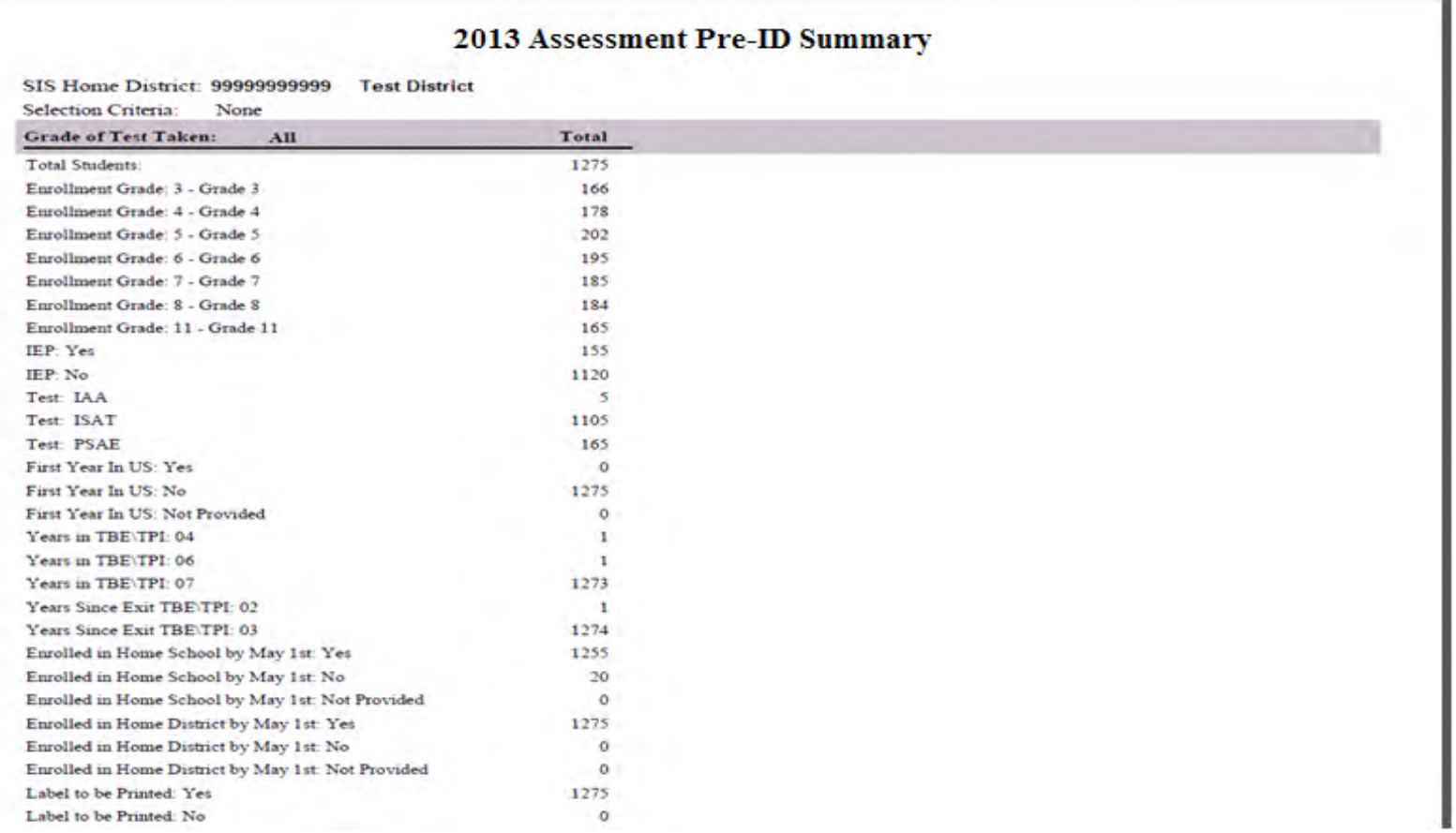

■ Main Report Screen – Assessment Pre-ID Detail

|                                                    |                                                                                                    |                                   |                                                                                                    | SIS HOME   ISBE HOME   LOGOFF             |
|----------------------------------------------------|----------------------------------------------------------------------------------------------------|-----------------------------------|----------------------------------------------------------------------------------------------------|-------------------------------------------|
| <b>Illinois State</b><br><b>Board of Education</b> |                                                                                                    | <b>Student Information System</b> |                                                                                                    |                                           |
|                                                    |                                                                                                    |                                   | <b>View Report</b>                                                                                                    | <b>SESSION</b><br>18:41<br><b>TIMEOUT</b> |
| Login: JSCHOEN                                     | □ Student                                                                                                    |                                   |                                                                                                    |                                           |
| Home                                               | E-Assessments                                                                                                    |                                   |                                                                                                    |                                           |
| <b>Search SID</b>                                  | <b>Assessment Pre-Id</b>                                                                                            | <b>Summary</b>                    | <b>Detail</b>                                                                                                    |                                           |
|                                                    | <b>Assessment Correction</b>                                                                                        | <b>Summary</b>                    | <b>Detail</b>                                                                                                    |                                           |
| <b>Request New SID</b>                             | Assessment Scores (Scale Score & Performance Level Only)                                                            | <b>Summary</b>                    | <b>Detail</b>                                                                                                    |                                           |
| <b>Assessment</b>                                  | Assessment Subscores (Detailed Scores by Subject Area)                                                              | <b>Summary</b>                    | <b>Detail</b>                                                                                                    |                                           |
| <b>Exit Enrollment</b>                             | <b>Assessment Score History</b>                                                                                     |                                   | <b>Detail</b>                                                                                                    |                                           |
| <b>Teacher</b>                                     | <b>Unassigned Test Results</b>                                                                                      |                                   | <b>Detail</b>                                                                                                    |                                           |
|                                                    | Plan and Explore Score                                                                                              |                                   | <b>Detail</b>                                                                                                    |                                           |
| <b>Upload File</b>                                 | <b>Bilingual</b> (ELL Screener, ELL, ACCESS)                                                                        |                                   |                                                                                                    |                                           |
| <b>Download File</b>                               | F Course Assignment (Student Information, Course Information, Student Outside Courses)                              |                                   |                                                                                                    |                                           |
| Reports                                            | Demographics and Enrollment (Demographics, Enrollment, Current vs. Previous Enrollment)<br><b>Discipline</b><br>Ėŀ. |                                   |                                                                                                    |                                           |
| <b>Request File</b>                                | E. Early Learning (Birth to 3, Early Childhood, Early Childhood Outcomes, Pre-K Follow-Up)                          |                                   |                                                                                                    |                                           |
| Help                                               | <b>Homeless</b><br><b>Fig. Individual Student</b>                                                                   |                                   |                                                                                                    |                                           |
| <b>ISBE Internal</b>                               | <b>E</b> -Teacher (Course Assignment)                                                                               |                                   |                                                                                                    |                                           |
| Log Out                                            | State Reporting (Fall Enrollment Counts, End of Year Reports)                                                       |                                   |                                                                                                    |                                           |
|                                                    | Miscellaneous Reporting (Multiple SID, Closed Schools, Graduation Cohort, Missing Persons)<br>田                     |                                   |                                                                                                    |                                           |
|                                                    |                                                                                                    |                                   | Have questions or need help? Contact our Call Center (217)558-3600 between 7:00am - 4:30pm CST, Monday - Friday or Click here to Contact Us |                                           |

Copyright @ 2003-2011, Illinois State Board of Education

#### **B** Select Test - Detail

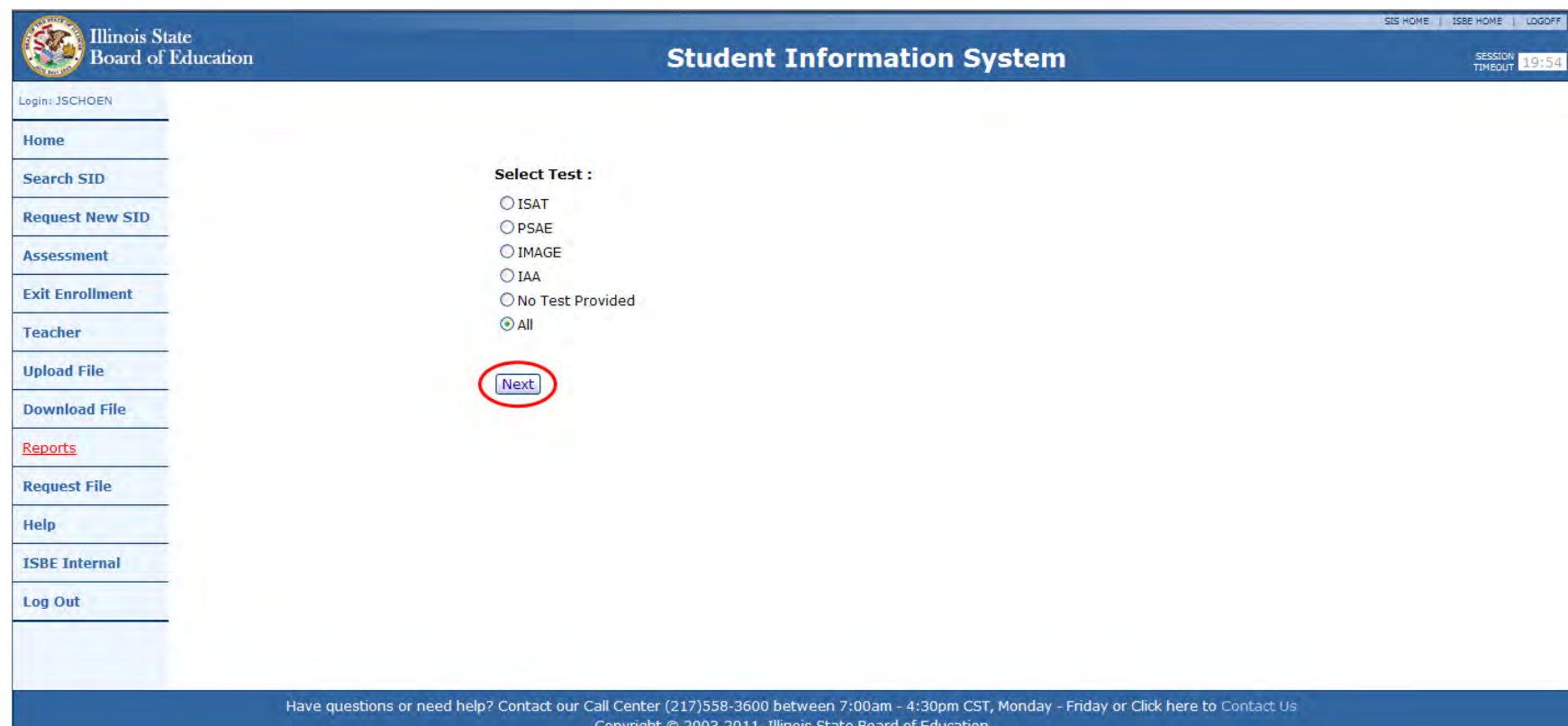

#### **B** Selection Criteria (Detail Report)

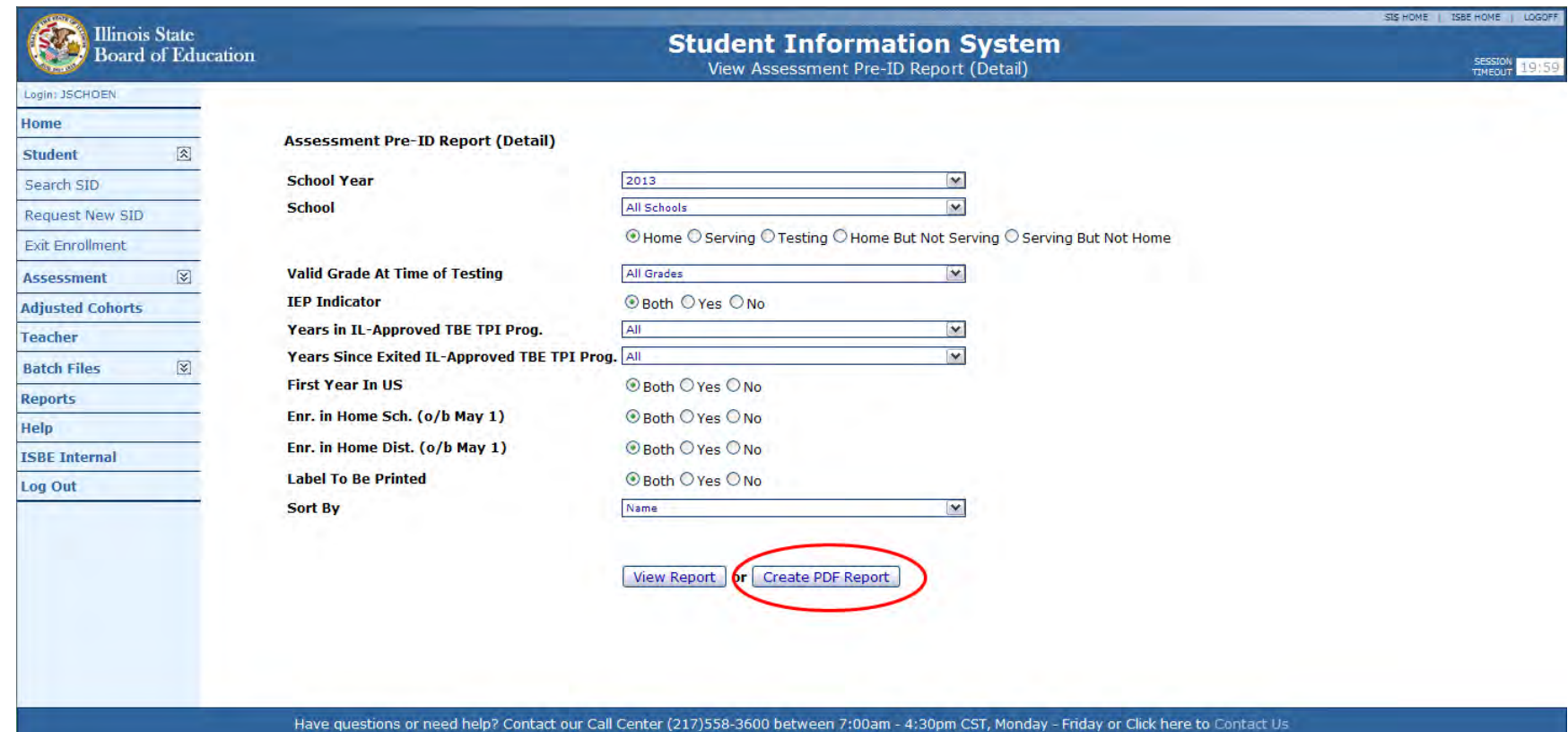

Copyright @ 2003-2012, Illinois State Board of Education

#### **• Detail Assessment Pre-ID Report**

#### 2013 Assessment Pre-ID Report

SIS Home District: 999999999999 **Test District** Selection Criteria: None Sorted By: Student Name

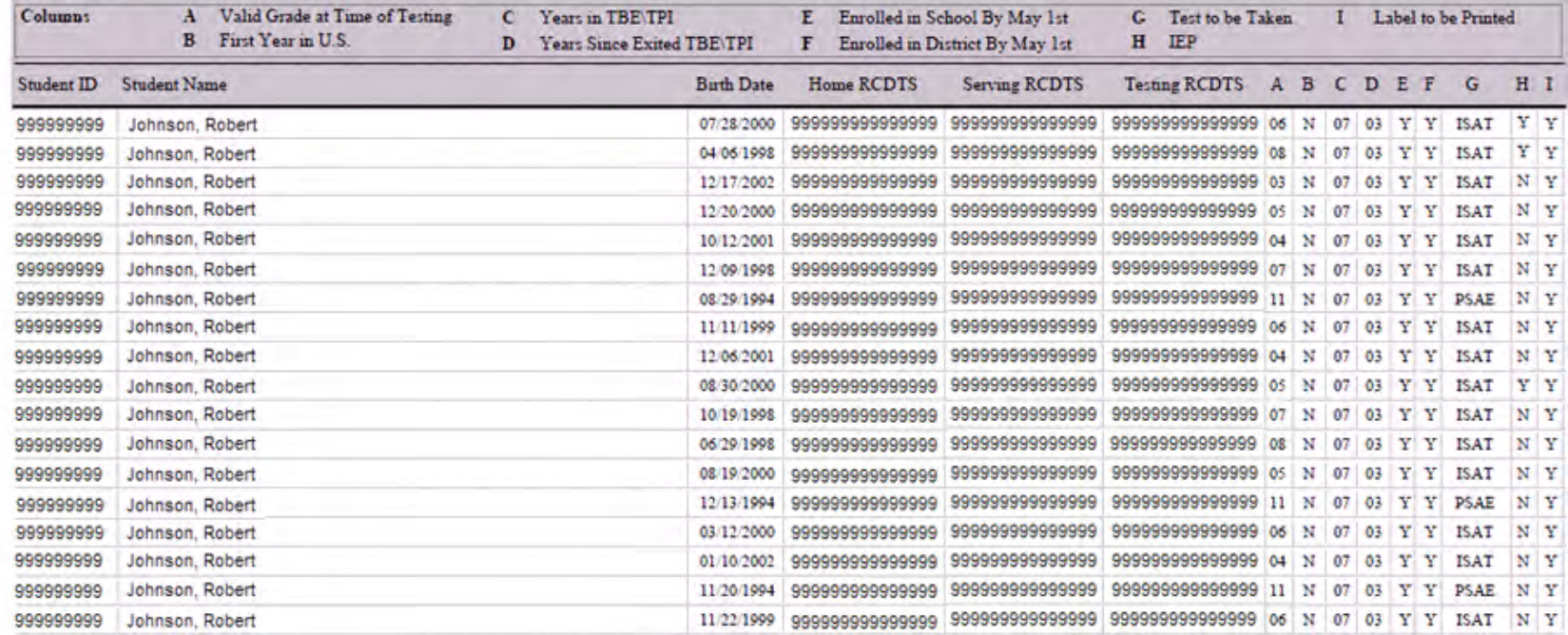

#### **Exercise Bearch Record Search**

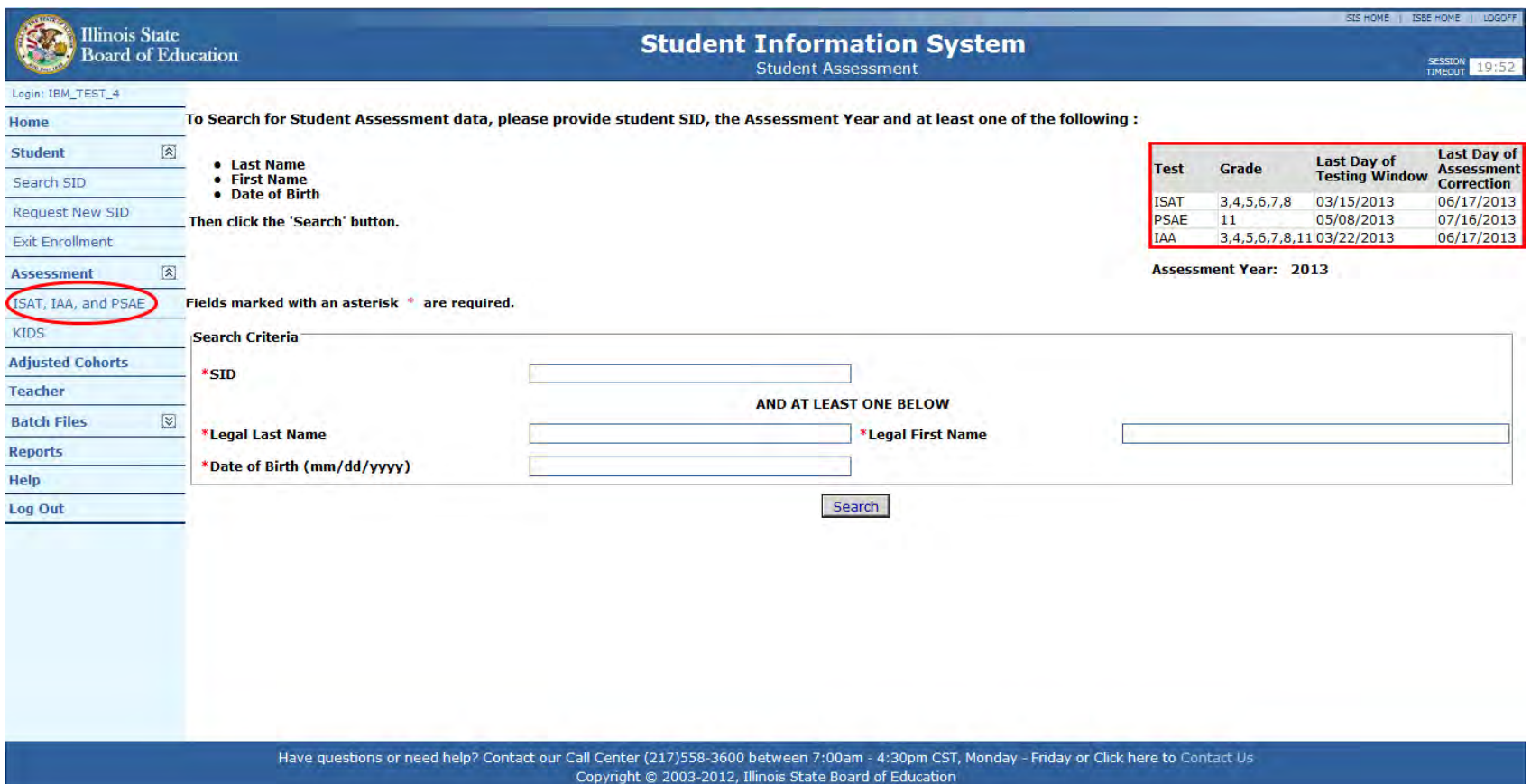

#### ■ Assessment Record – Search Student

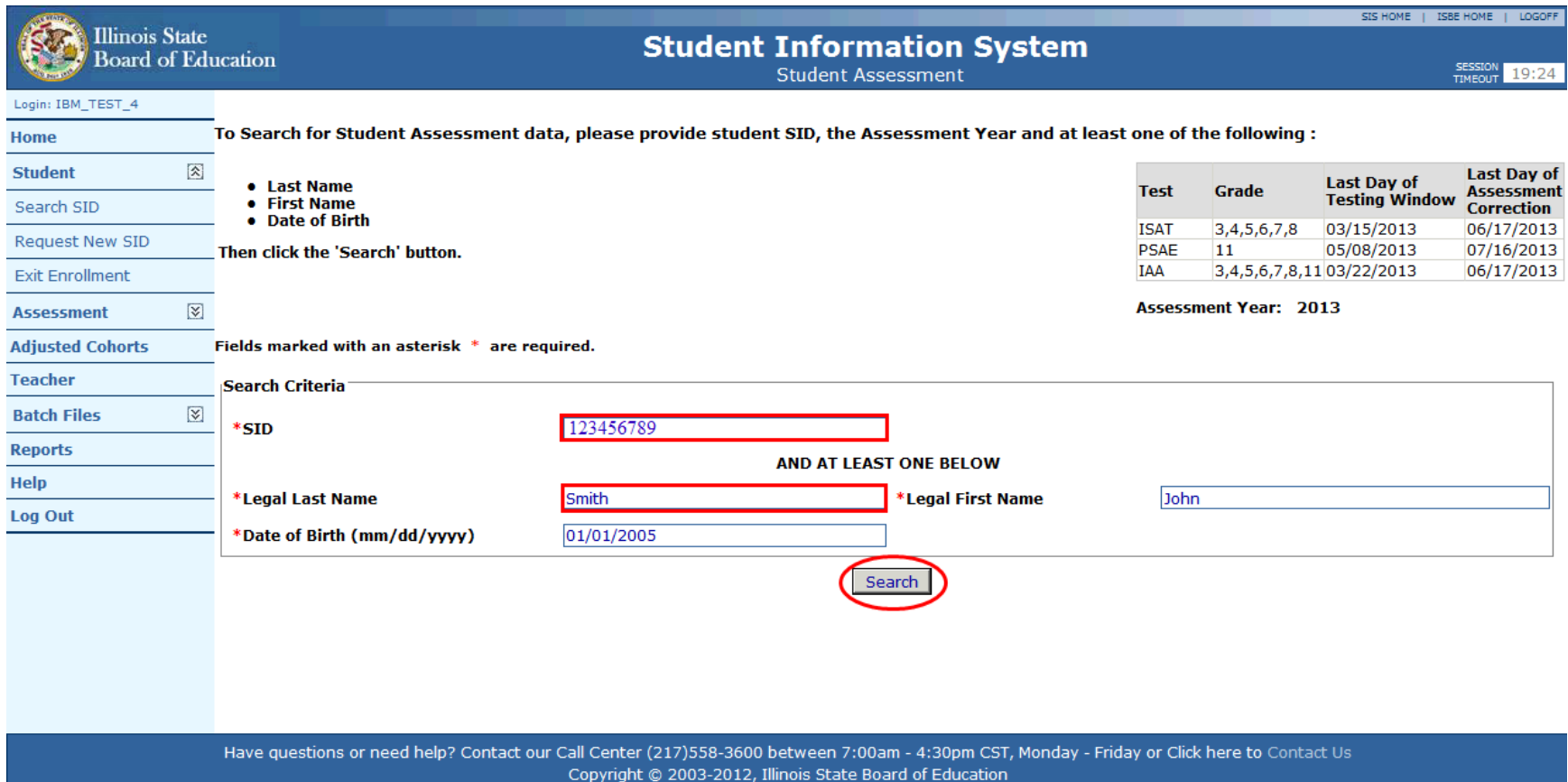

#### ■ Assessment Record Test/Grade Information

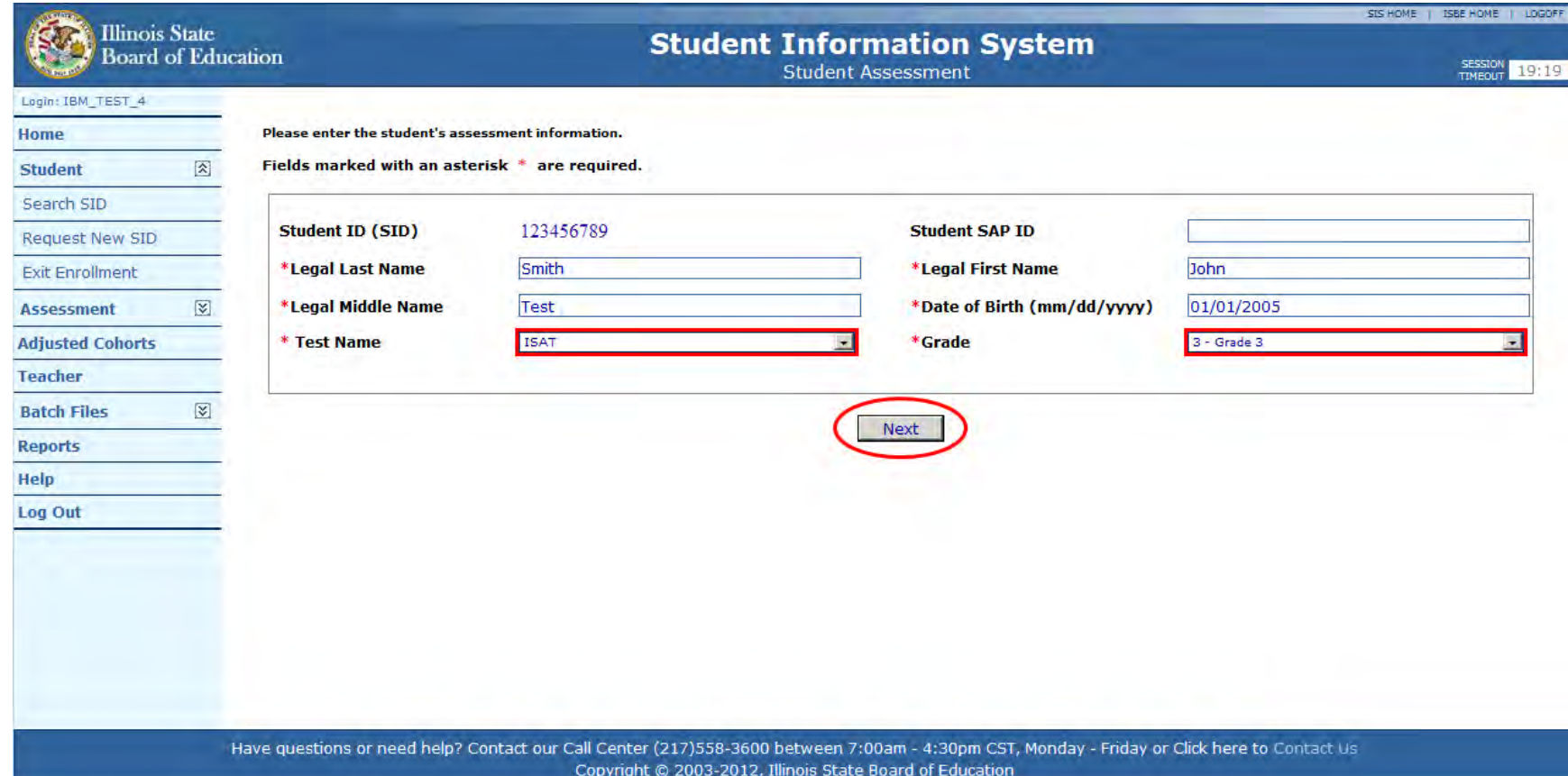

#### **Assessment Record Pre-ID Information**

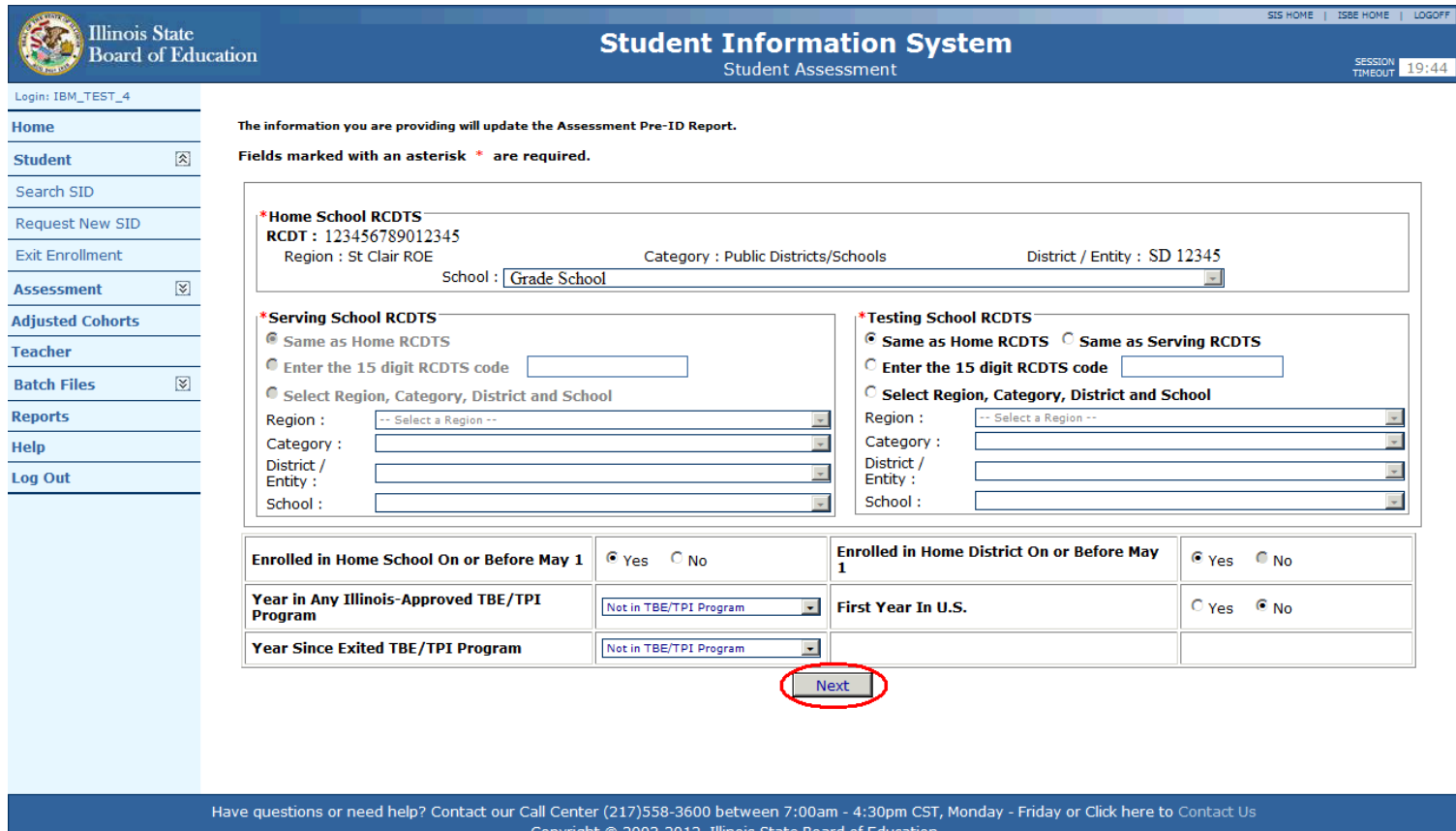

#### **Assessment Record Pre-ID Submit Screen**

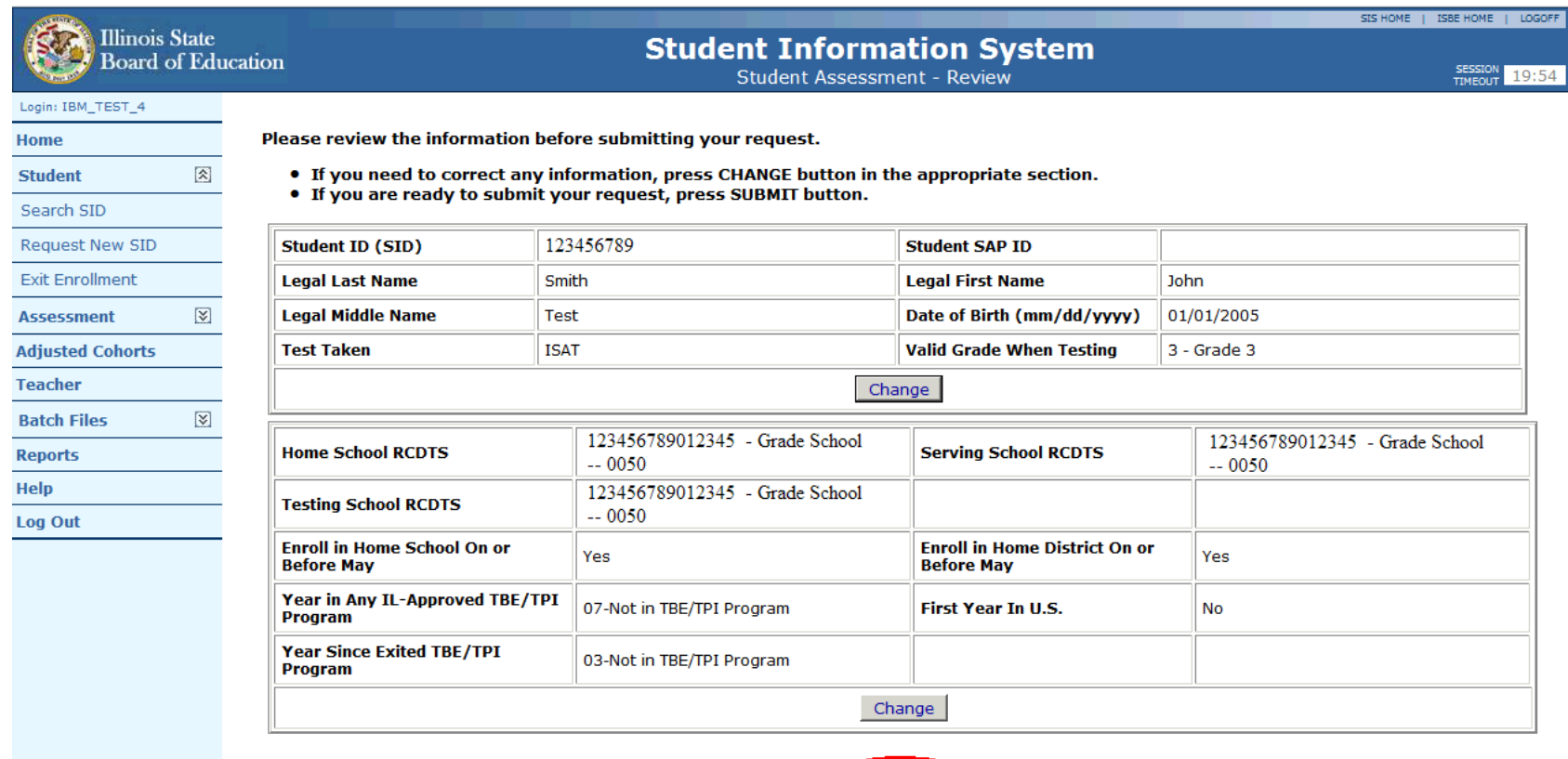

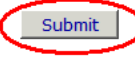

#### **Assessment Record Updated Successful**

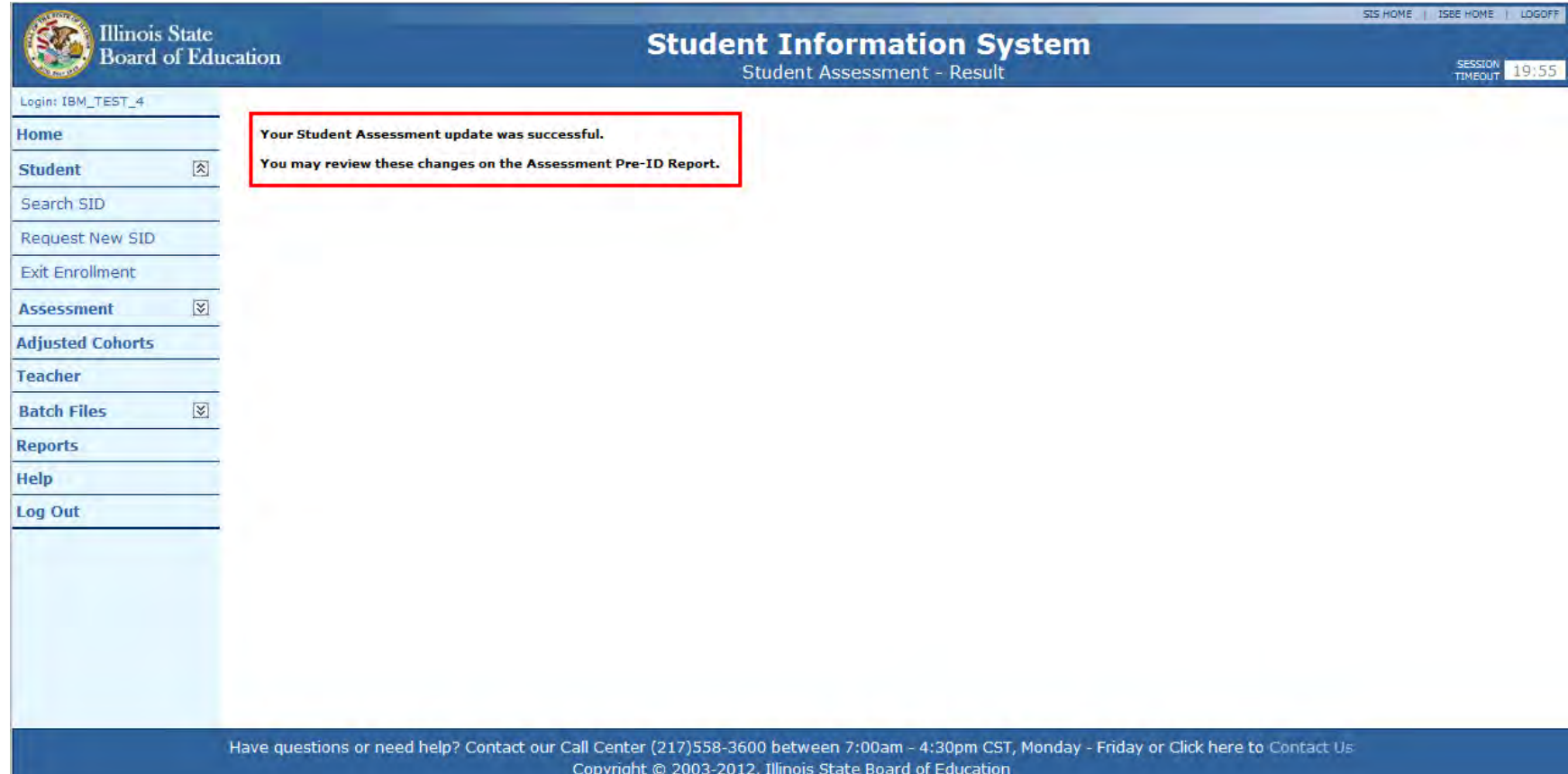

- **How do I request my District's Pre-ID file?** 
	- Login to ISBE SIS via IWAS.
	- Click the Request File link on the ISBE SIS Home Page.
	- Select the grade level to be included in the file (3-8, 11, or all grades).
	- The Pre-ID file will be available for download via the ISBE SIS Download File link.
	- A user may only place one request for each file type within a one hour time frame.

#### Request File

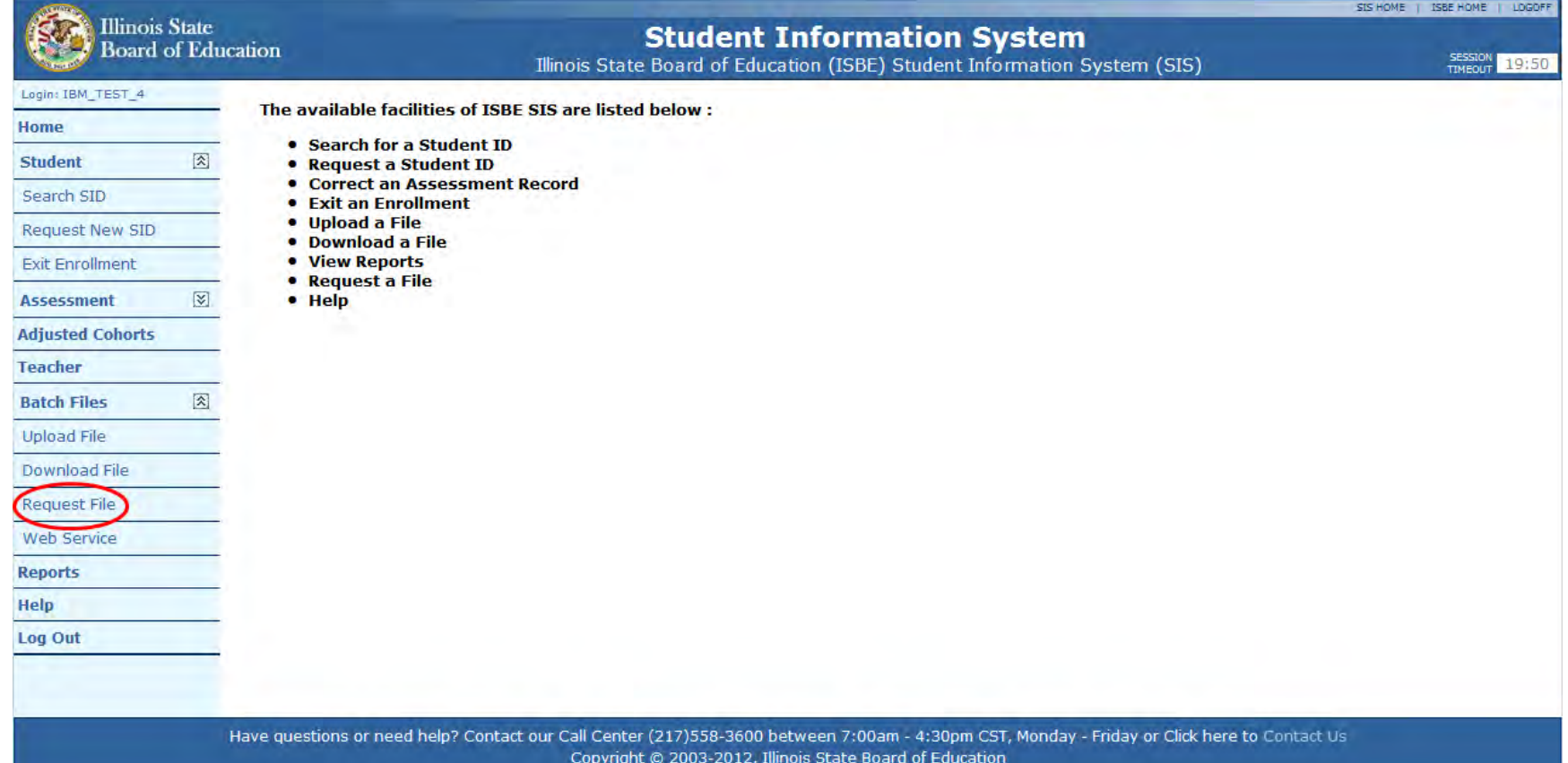

#### Request File

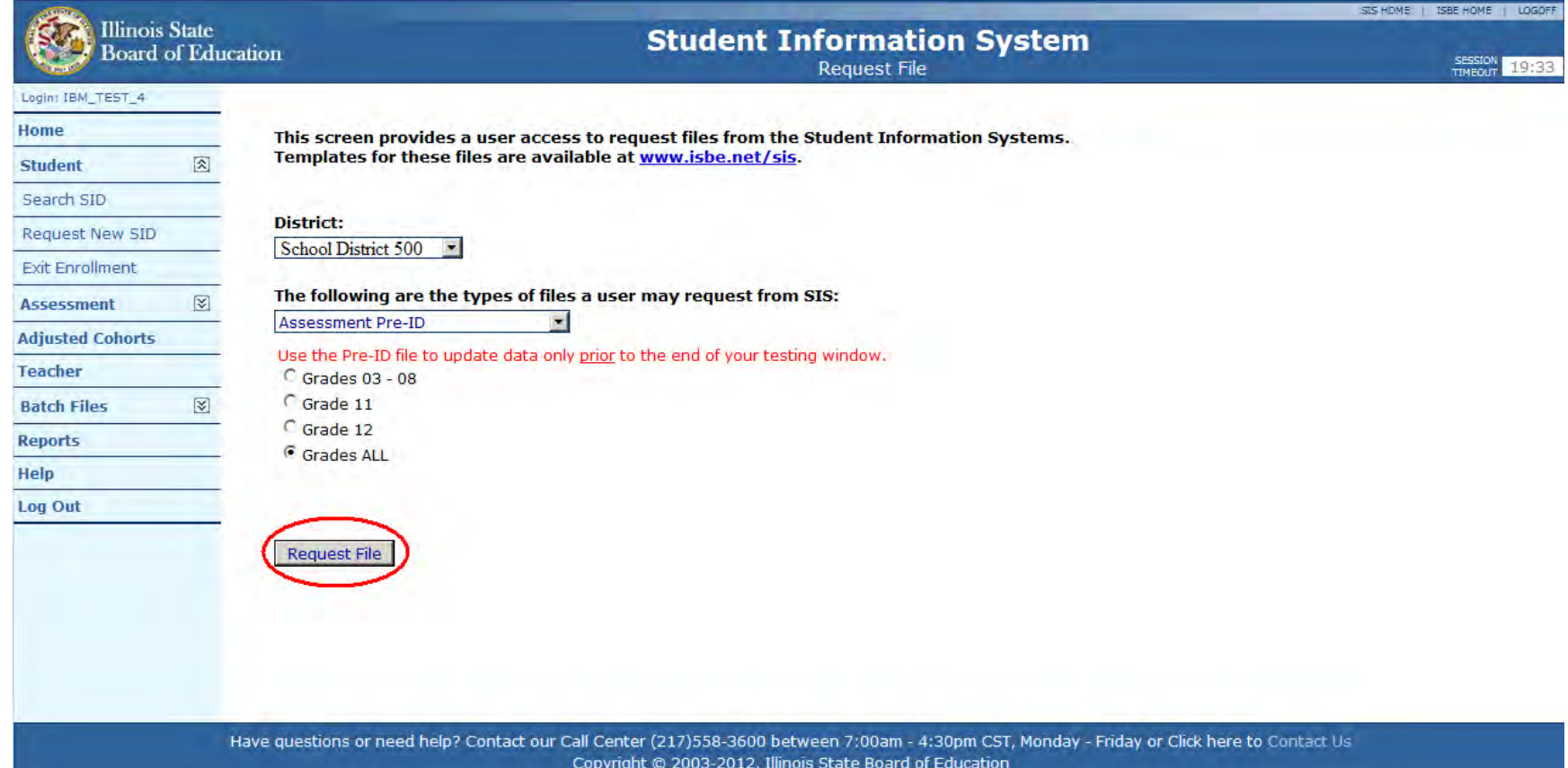

#### Request File

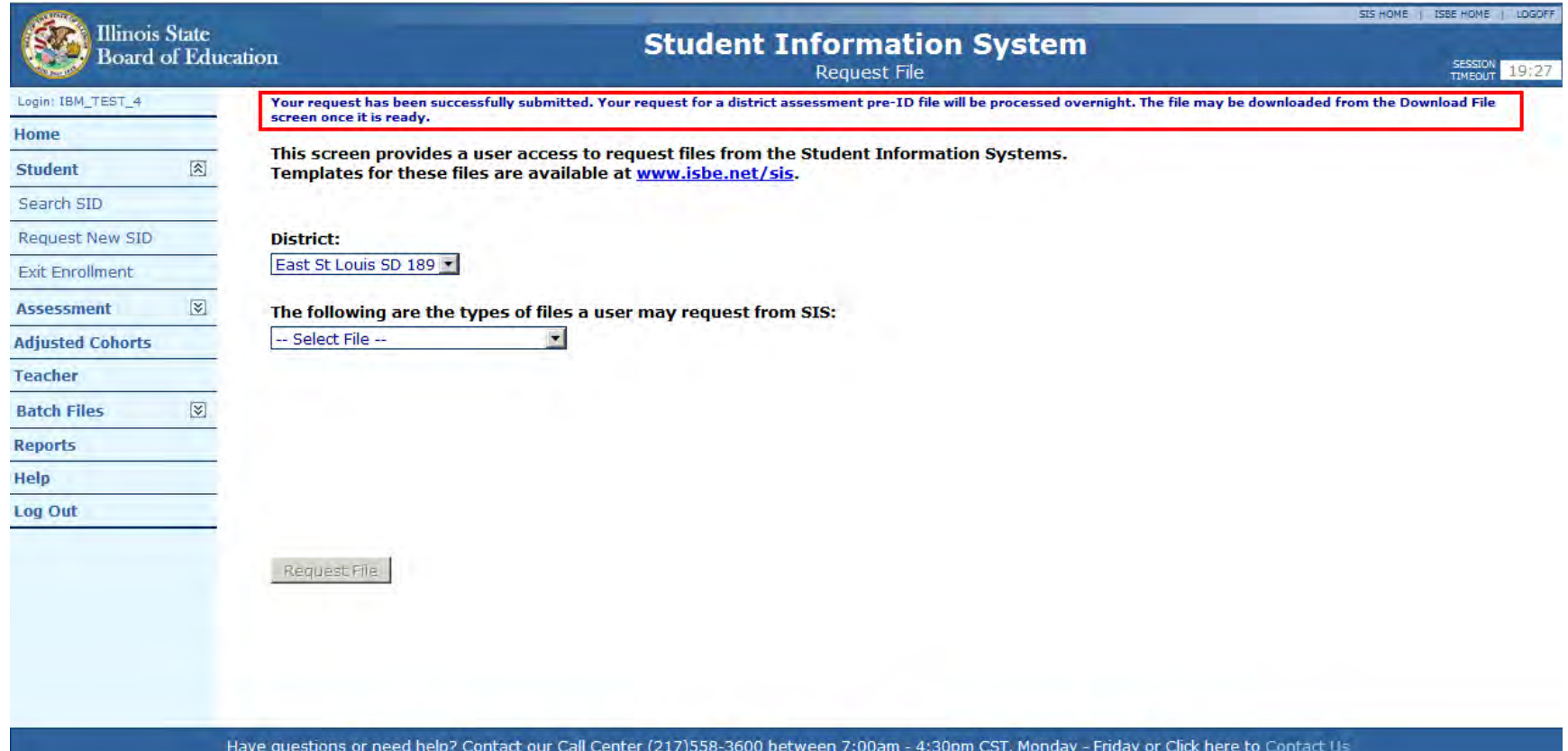

Copyright @ 2003-2012, Illinois State Board of Education

- **My SIS package can generate a Pre-ID file. Am I allowed to submit** that file instead of using the ISBE SIS generated file?
	- Yes, ISBE SIS will accept Pre-ID files generated from local SIS packages
	- However, students may only be added/removed to/from the ISBE SIS Pre-ID file by Enrolling or Exiting the student from the District records in ISBE SIS
- What file formats are supported?
	- XML
	- Text (Comma Delimited)
	- Excel spreadsheet converted into a Comma Separated Value(s) (CSV format)
	- Note: An Assessment Pre-ID Excel template and tip sheet are available on the SIS website – [www.isbe.net/sis](http://www.isbe.net/sis)

- What are the Result Codes that will be returned in the Assessment Pre-ID file?
	- **P1** Record Not Accepted for Assessment Pre-ID Generation: No Current Enrollment Exists for Student
	- **P2 -** Updated Assessment Pre-ID information
	- **P6** Assessment Record Not Updated: Correction record cannot be updated until after the last day of testing. Please update the student's Pre-ID record instead.
	- **P7 Assessment Pre-ID Record Not Updated: Pre-ID record cannot be updated** after the last day of testing. Please update the students Correction record instead.
	- **I -** SID does not exist or SID and First Name, Last Name, or DOB do not match existing record
	- **F** Missing or Invalid Data

 Note: Records assigned a Result Code of "I" and "F" will not generate a Pre-ID label and require resolution.

### **Assessment**

- ACT's WorkKeys<sup>®</sup> Locating Information
	- All established PSAE test sites will automatically receive the WorkKeys Locating Information test materials based on their PSAE Day 2 orders.
	- Administering Locating Information is not a requirement in Spring 2013 and is not part of any PSAE reporting. Home districts who choose not to administer Locating Information are expected to communicate this decision to all stakeholders.
	- ACT will mail a hard copy of the Locating Information score data to the high school principal of the school where the student tested. Data will also be available via SIS.
	- See [www.isbe.net/assessment/pdfs/2013/2013\\_Grade\\_11\\_Testing\\_Update.pdf](http://www.isbe.net/assessment/pdfs/2013/2013_Grade_11_Testing_Update.pdf) for more details.

### **Assessment**

- ACT's National Career Readiness Certificate (NCRC<sup>™)</sup>
	- Students who earn qualifying scores on three of ACT's WorkKeys assessments: *Reading for Information*, *Applied Mathematics*, and *Locating Information* are eligible to receive ACT's NCRC. *Reading for Information* and *Applied Mathematics* are part of PSAE Day 2.
	- The NCRC is an industry-recognized, portable, evidence-based credential that certifies essential skills needed for workplace success. Visit ACT's website <http://www.act.org/certificate/about.html> for more details.
	- NCRC certificates are scheduled to be available for printing via SIS. If students would like employers to see their results, they must register themselves in ACT's National Registry to activate their information using information provided on the back of the NCRC.

### **New Reports**

- Update to the Reports page layout and added the following new reports:
	- **Student Assessment** 
		- **Example 2 Fe** Locating Information Score Summary and Detail
		- National Career Readiness Certificate (NCRC ) 2-page certificates
	- Individual Student
		- Student Profile
		- National Career Readiness Certificate (NCRC ) 2-page certificates
		- **Student Transfer Form**

# **New Reports**

#### ■ Assessments

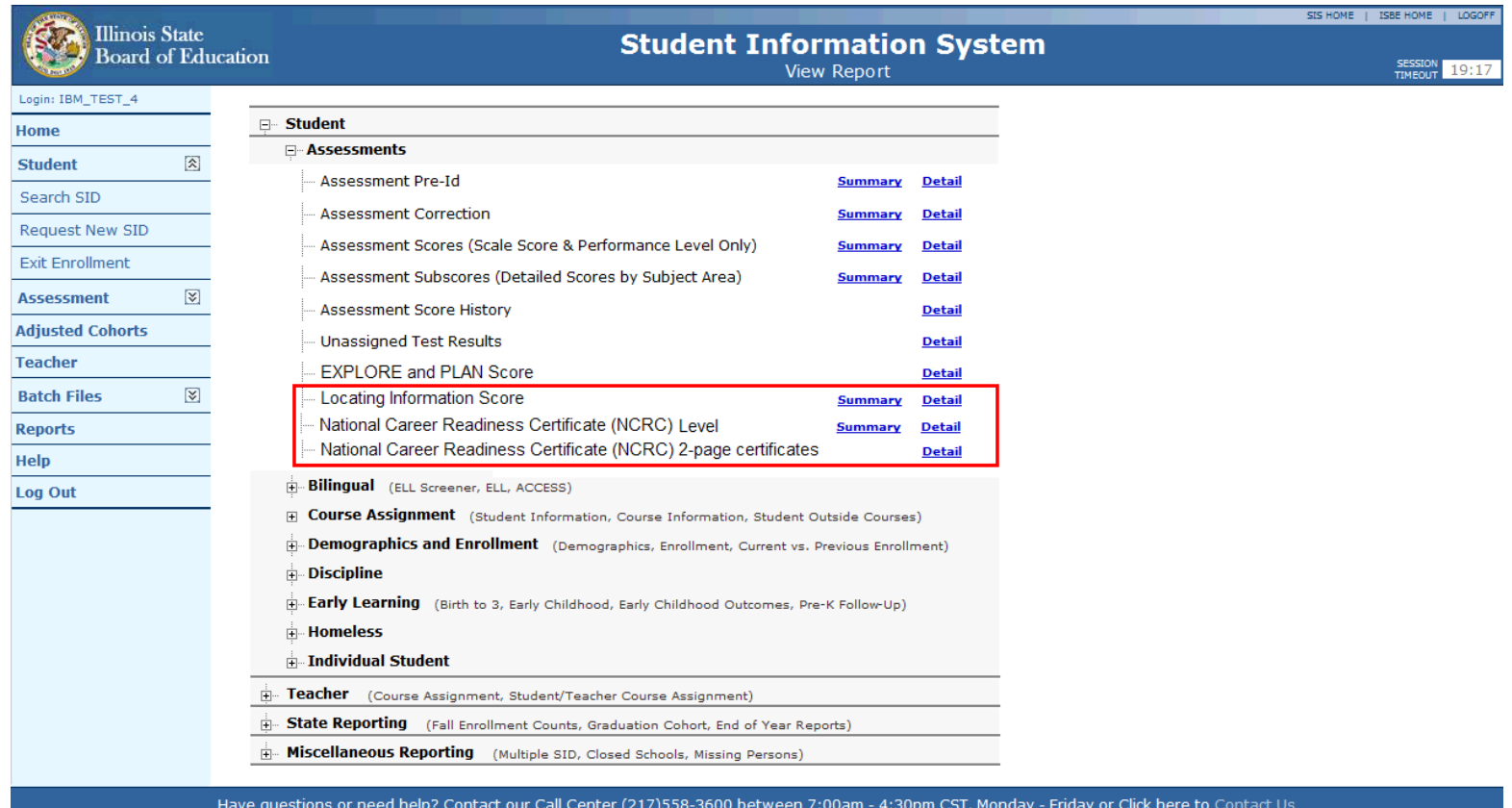

Copyright @ 2003-2012, Illinois State Board of Education

# **New Reports**

#### **Individual Student Reports**

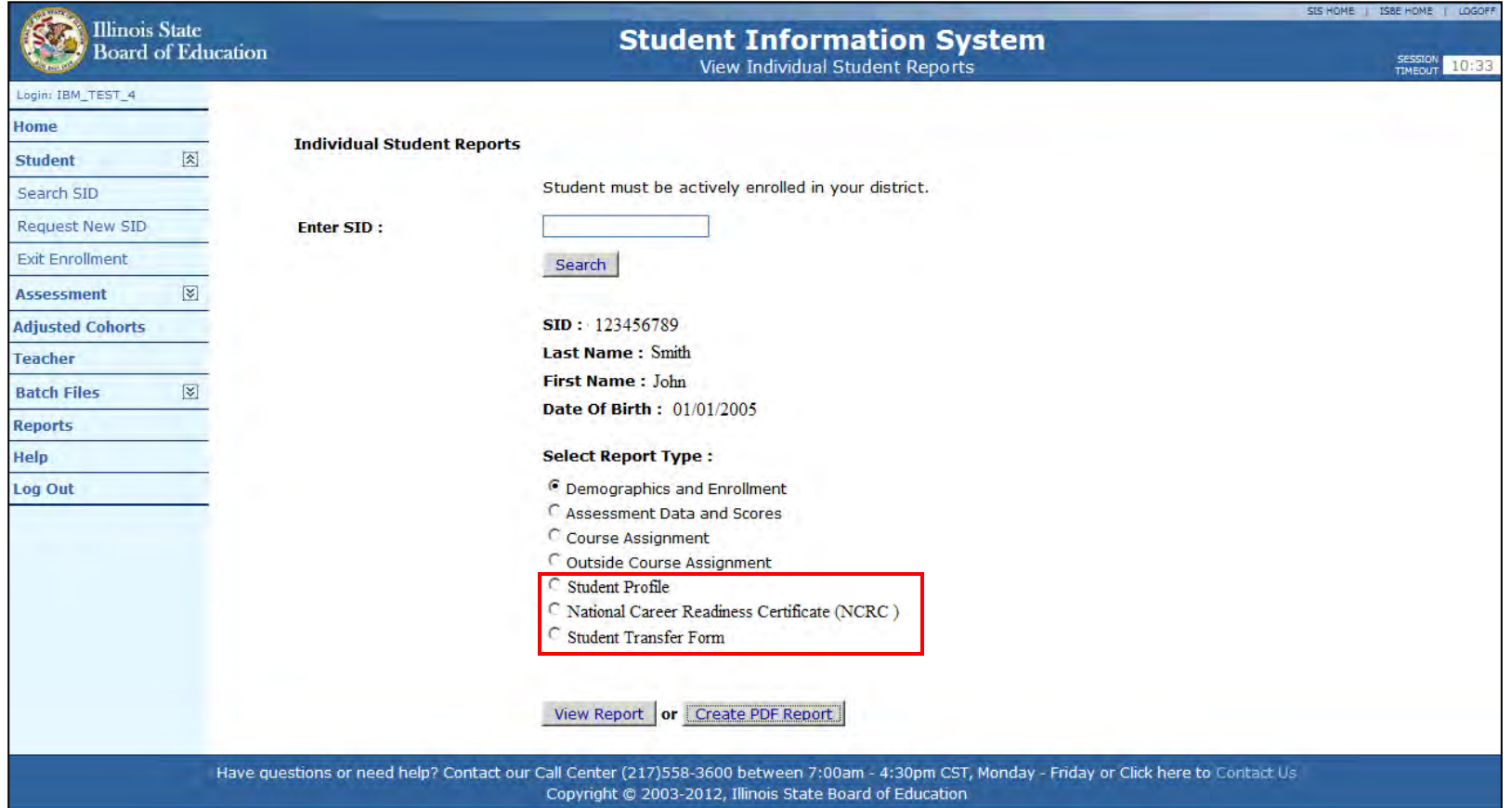

### **New Reports – Student Transfer Form**

#### **Example of the Student Transfer Form**

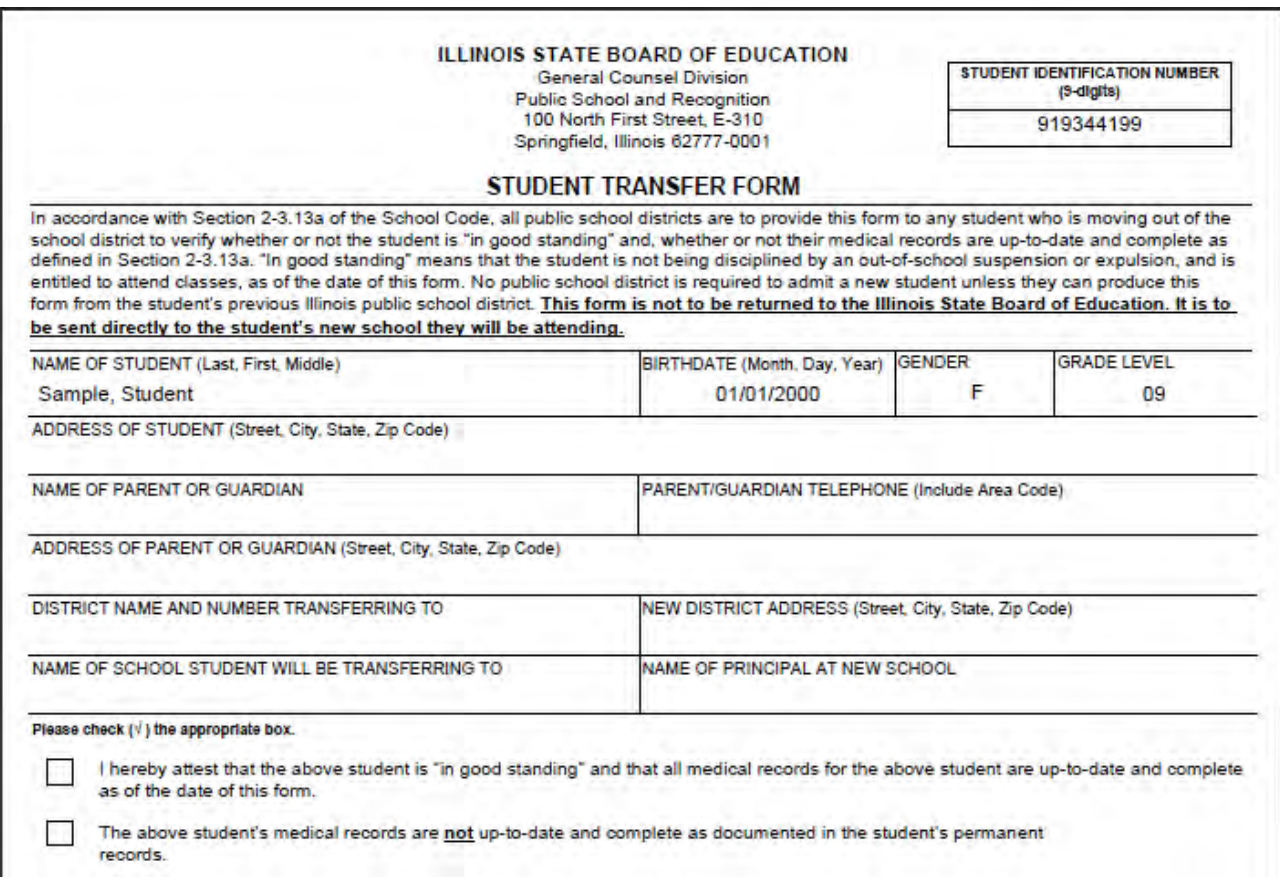

### **New Reports – Student Transfer Form**

#### Example of the Student Transfer Form (continued)

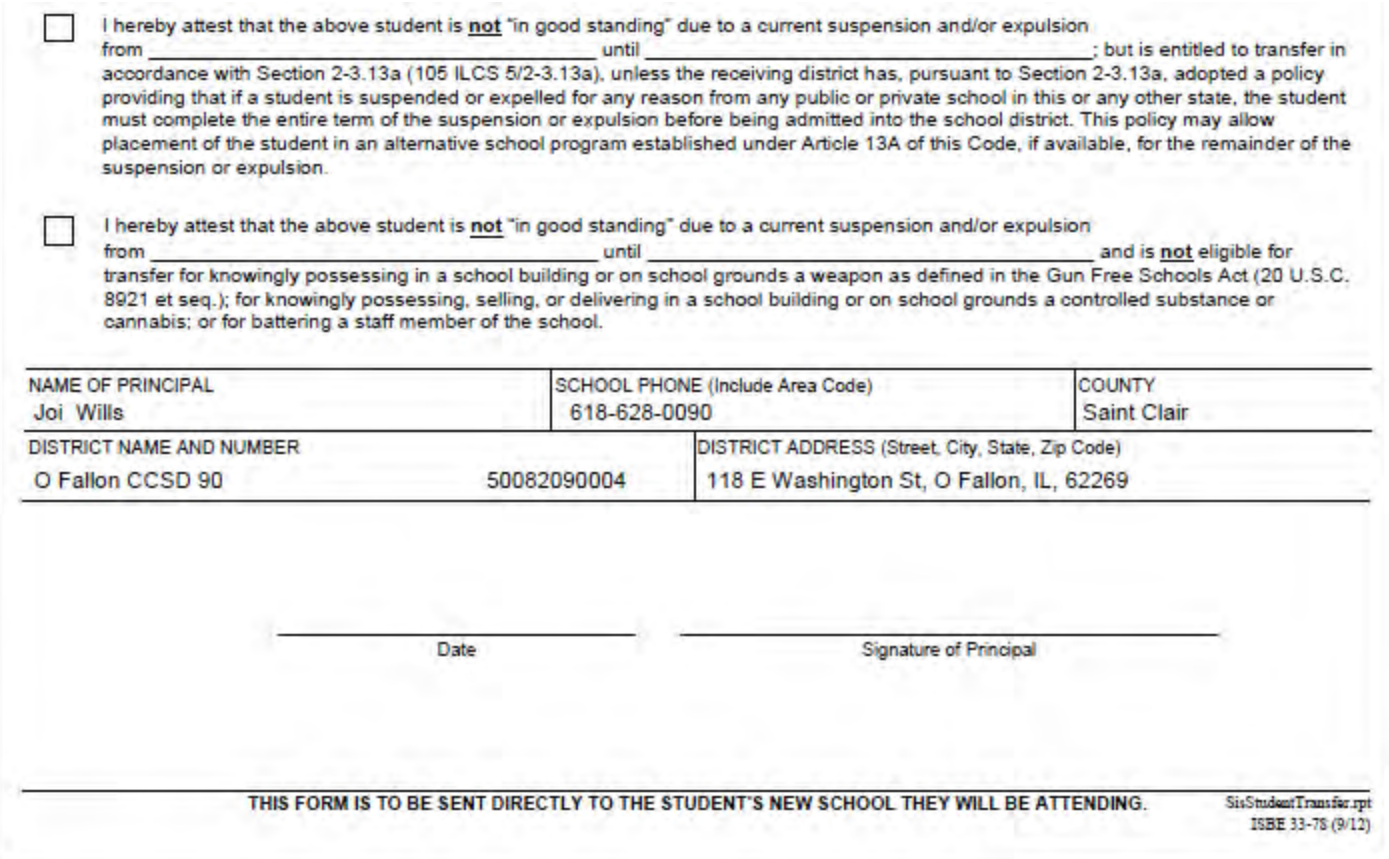

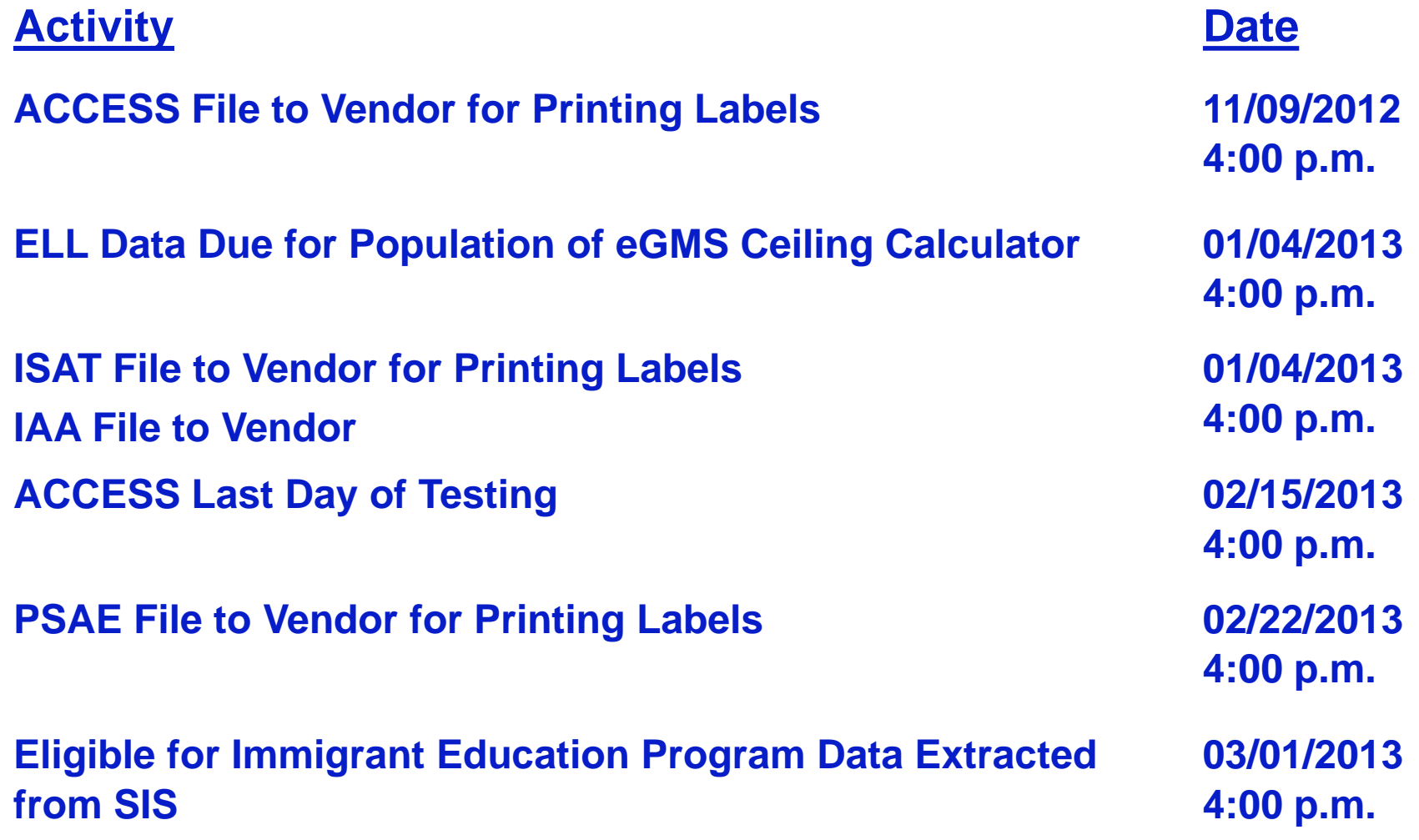

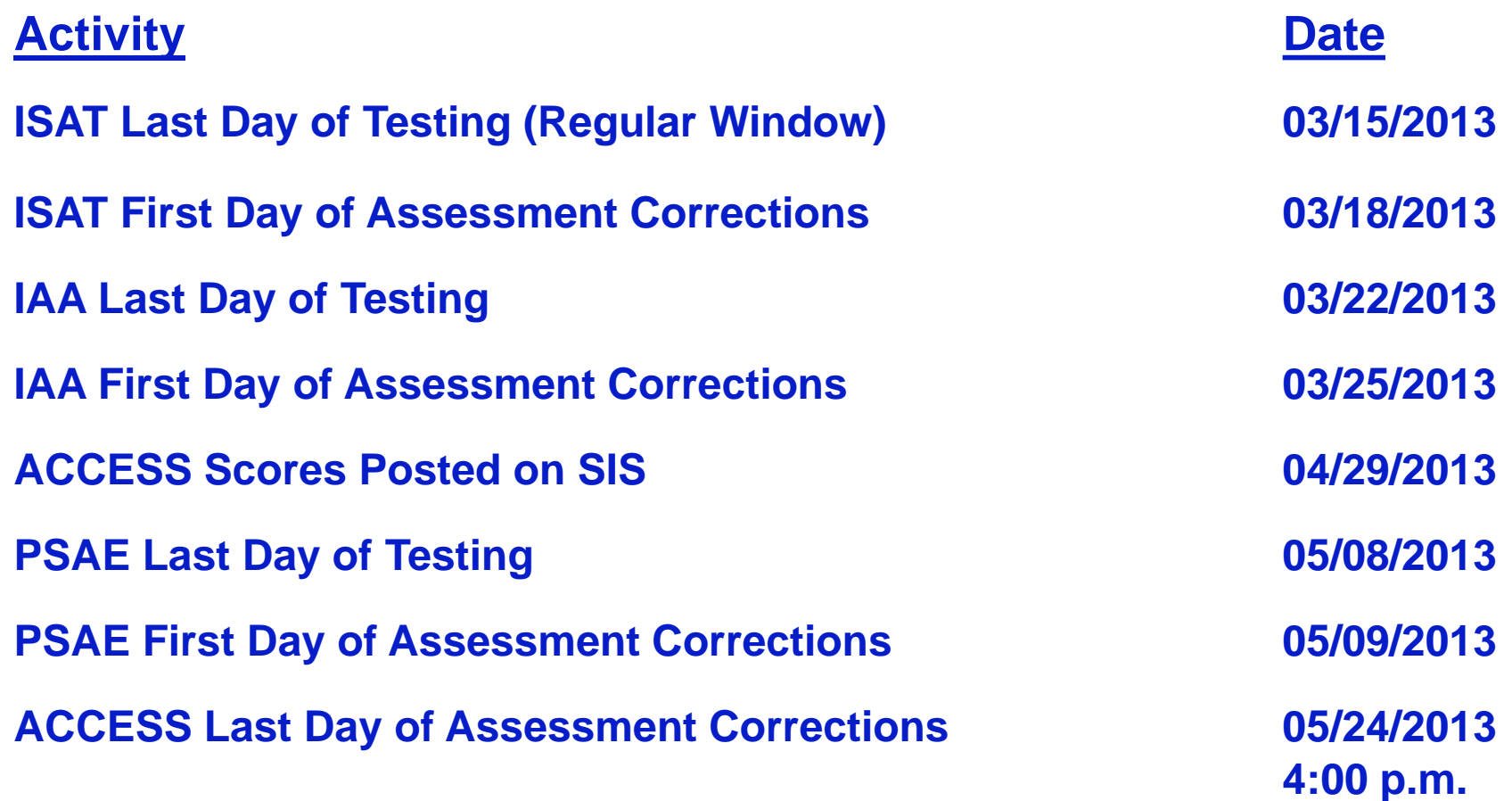

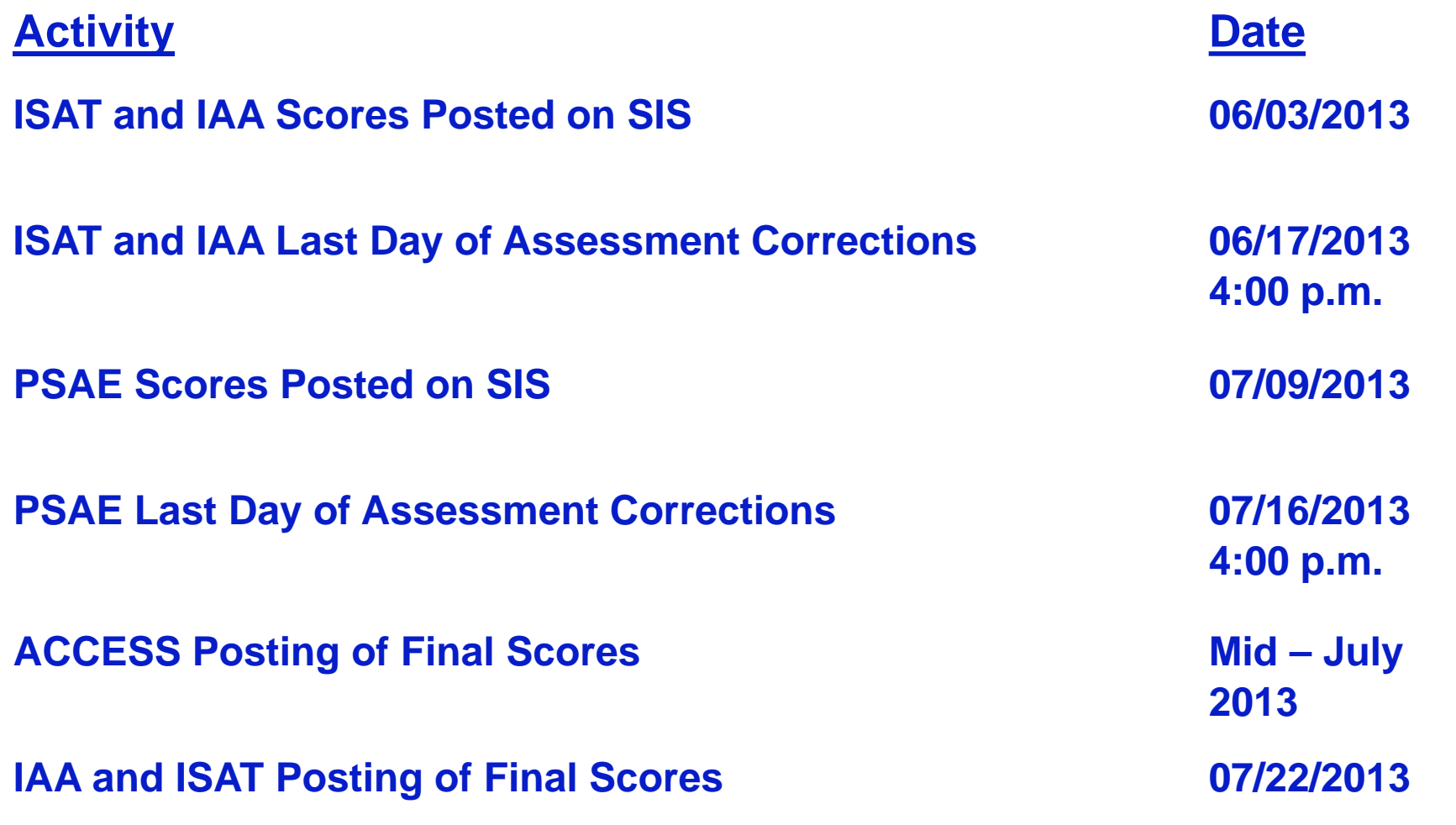

### **Activity Date Last Day to Exit Enrollments for 2013 School Year ELL Data due Birth to 3 Data Due Participant Demographic (Birth to 3) data due Early Childhood data due Early Childhood Outcomes Data due Homeless Data Due F** Student Discipline Data due **F** Student Course Assignments data due **Teacher Course Assignments data due**

#### **PSAE Posting of Final Scores 08/02/2013**

**Adjusted Cohort Graduation Rates 08/16/2013**

**07/31/2013 4:00 p.m.**

### **Districts Next Steps**

- **ELL data due for population of eGMS Ceiling Calculator on** January 4, 2013, 4:00 p.m. deadline.
- Ensure ISAT/IAA Pre-ID data are complete and accurate by the January 4, 2013, 4:00 p.m. deadline.
- Ensure PSAE Pre-ID data are complete and accurate by the February 22, 2013, 4:00 p.m. deadline.
- Always keep your student demographic information up to date and accurate.

### **ISBE SIS Resources**

#### **ISBE SIS Resource Materials**

- Located on the ISBE SIS webpage at [www.isbe.net/sis/](http://www.isbe.net/sis/)
	- **ISBE SIS Announcements**
	- **User Manual**
	- **File Format Layouts**
	- **Excel Templates** 
		- Tips for Completing (*Data Collection Name)* Template
		- Steps for Creating and Uploading (*Data Collection Name)*
	- **Data Elements**
	- **Archived Meetings and Presentations**
	- **Frequently Asked Questions**

### **ISBE Contact Information**

#### **ISBE Help Desk**

- $-$  (217) 558-3600
- [help@isbe.net](mailto:help@isbe.net)
	- **SIS Policy Questions** will be directed to the Standards and Assessment Center.
	- **SIS Technical Questions** will be directed to the IBM team.
- **FISBE SIS Information Website** 
	- [www.isbe.net/sis](http://www.isbe.net/sis)

# This call is being recorded. Please do not provide any Student, Personal or Vendor information.

**Questions & Answers**

# Discussion/Questions